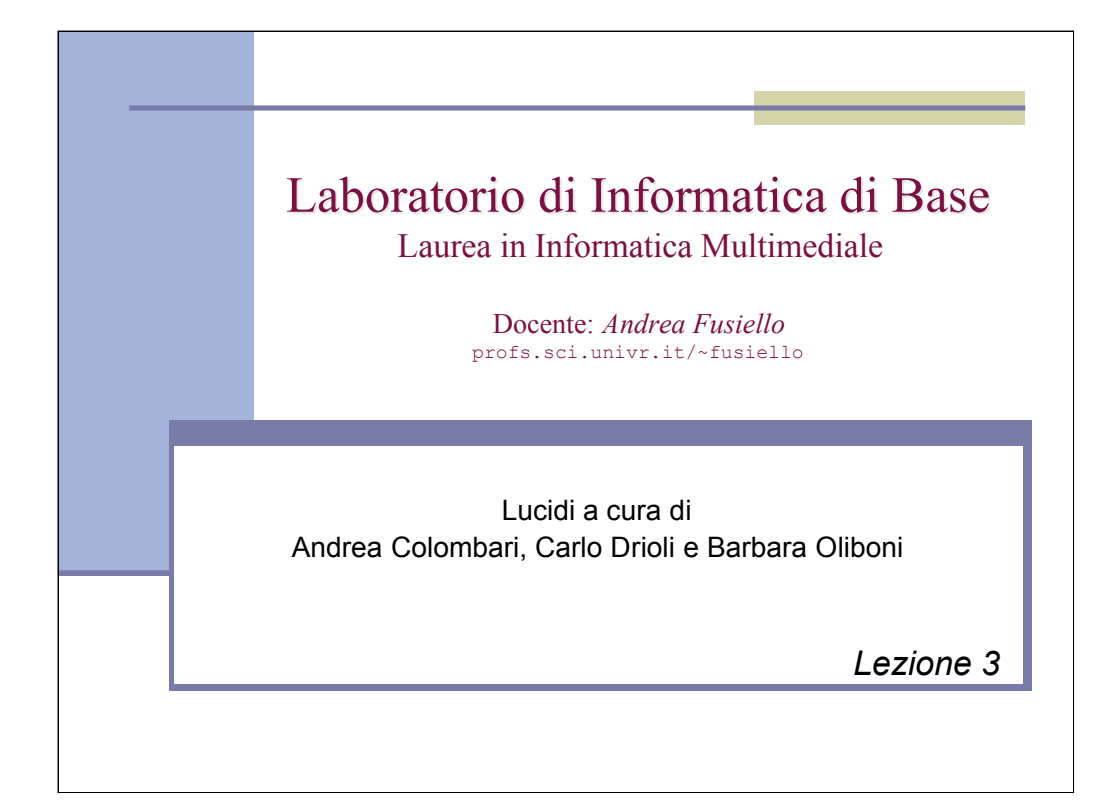

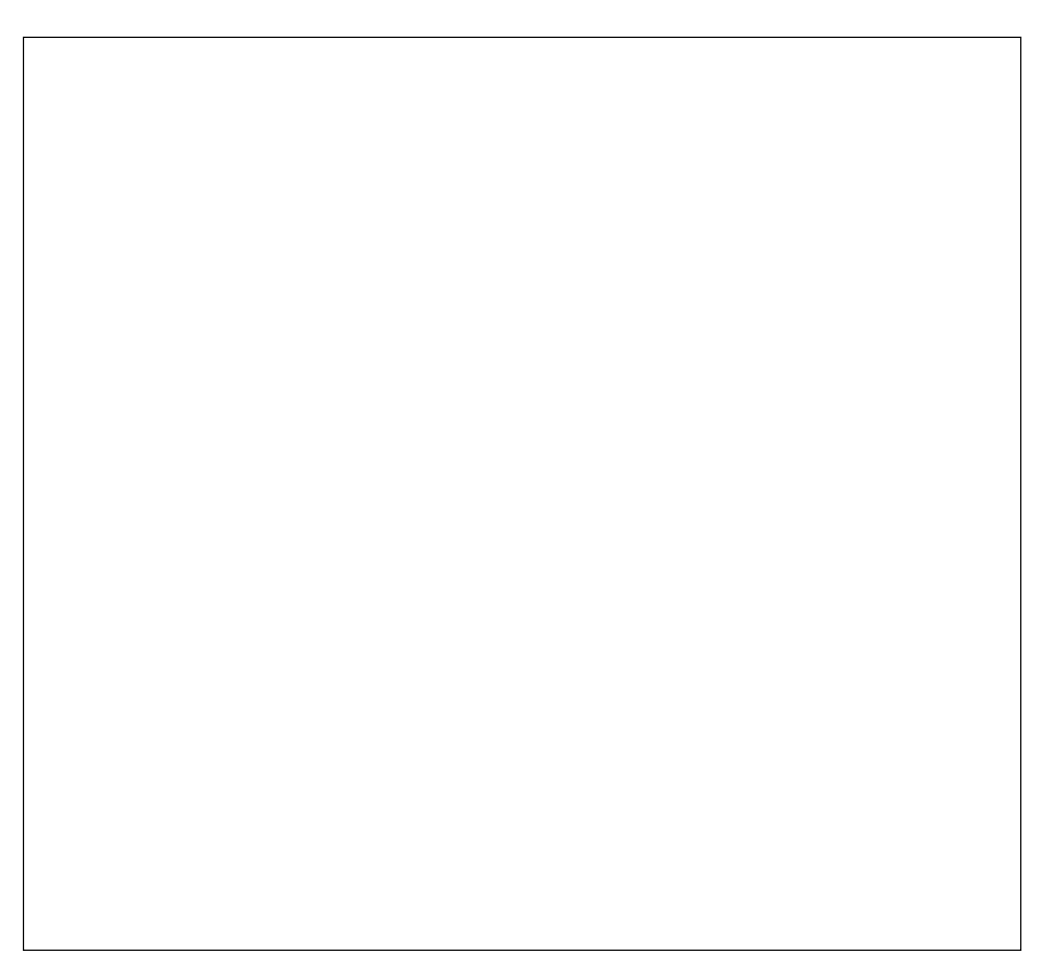

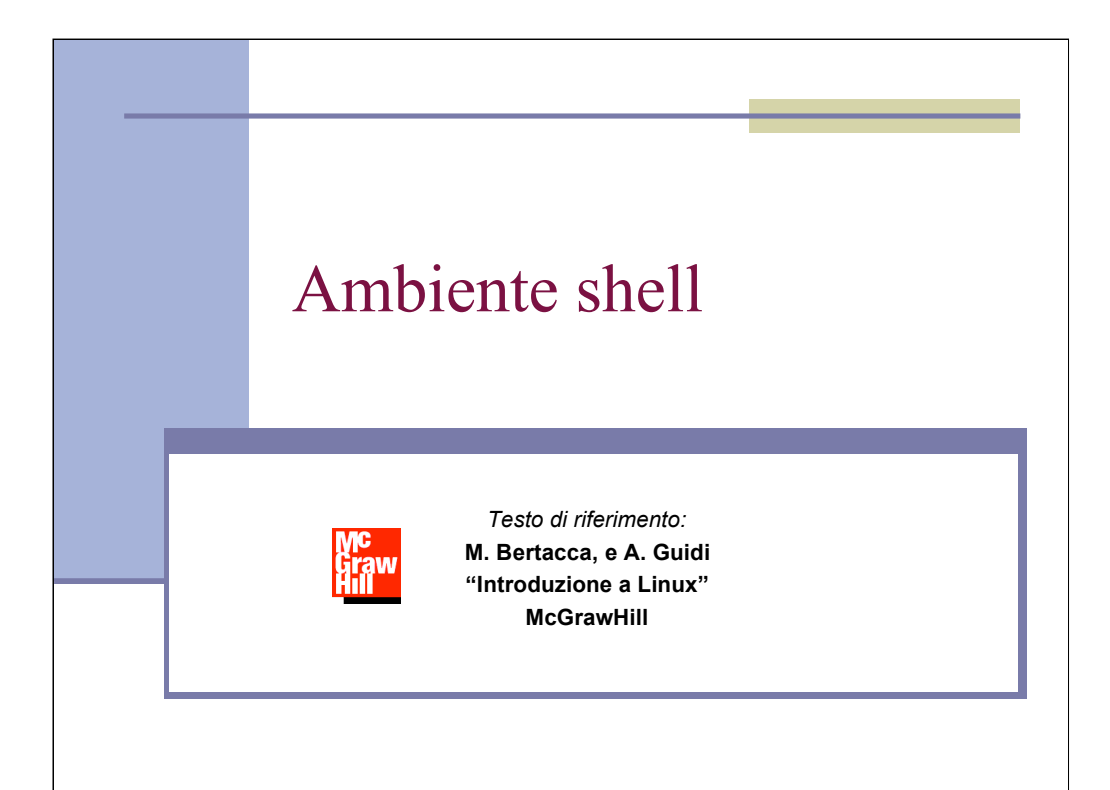

Questo deriva dalla fusione del Cap8 e Cap9 del testo, con qualche pernutazione nell'ordine degli argomenti. Manca la redirezione ed il convogliamento che sono gia' stati affrontati.

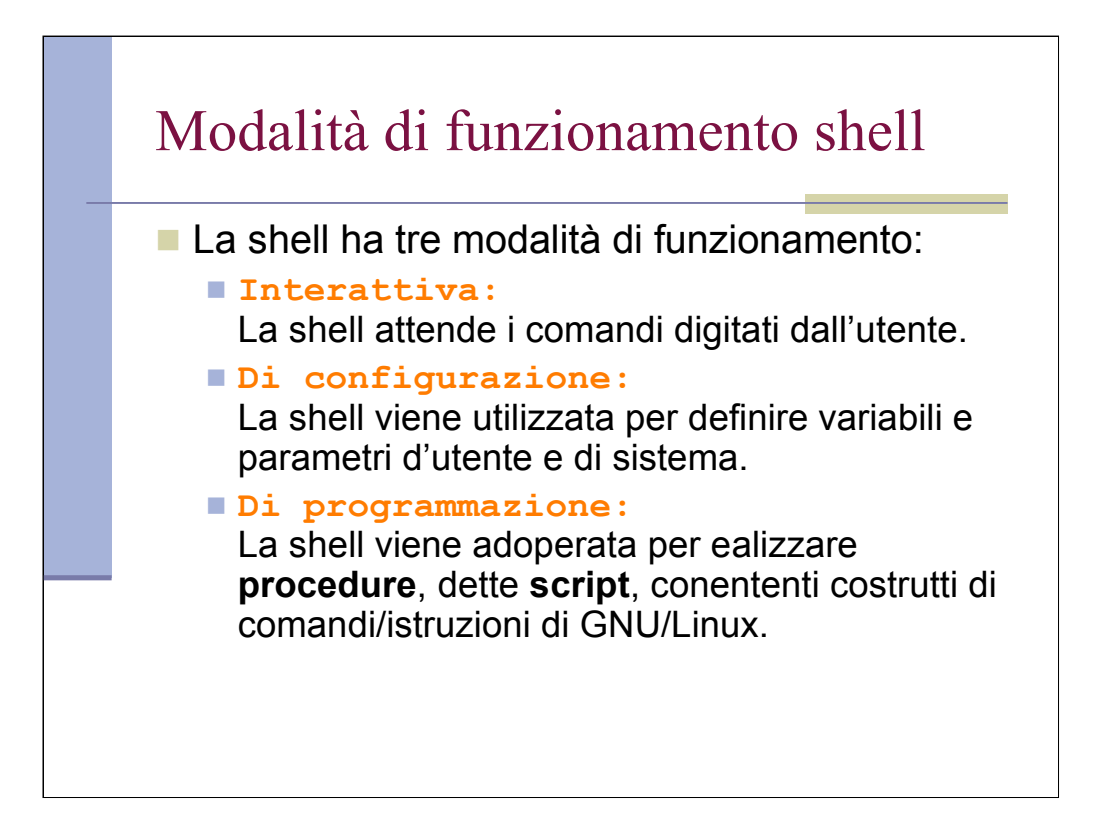

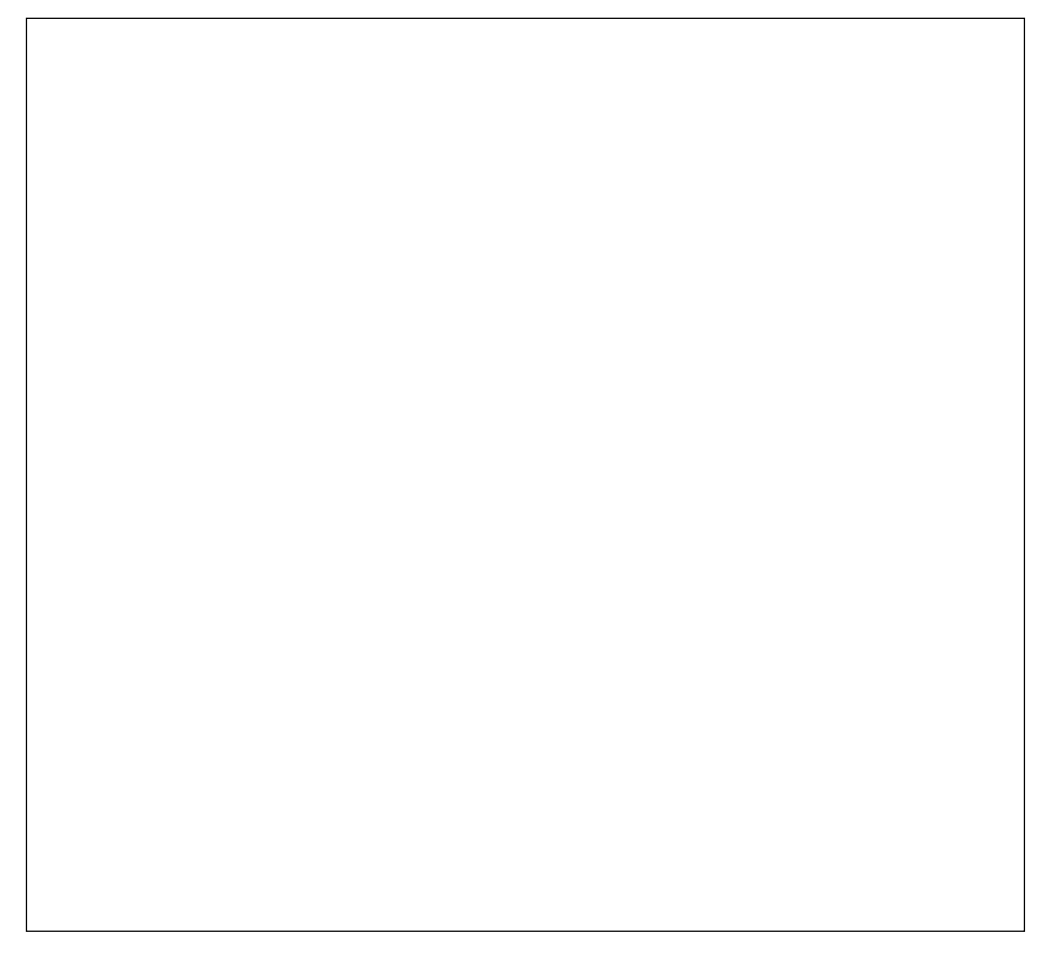

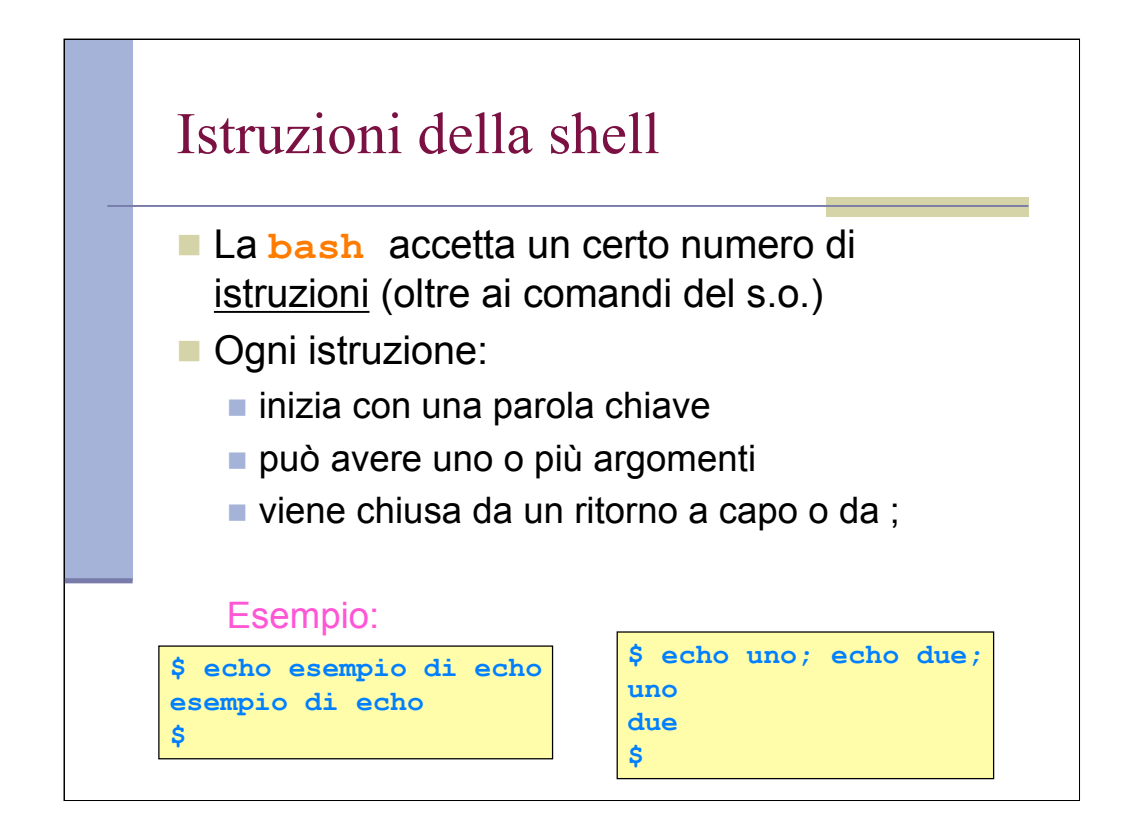

Altre istruzioni (non sono comandi!) che vedremo dopo sono set, env, export, l'assegnamento di variabile,

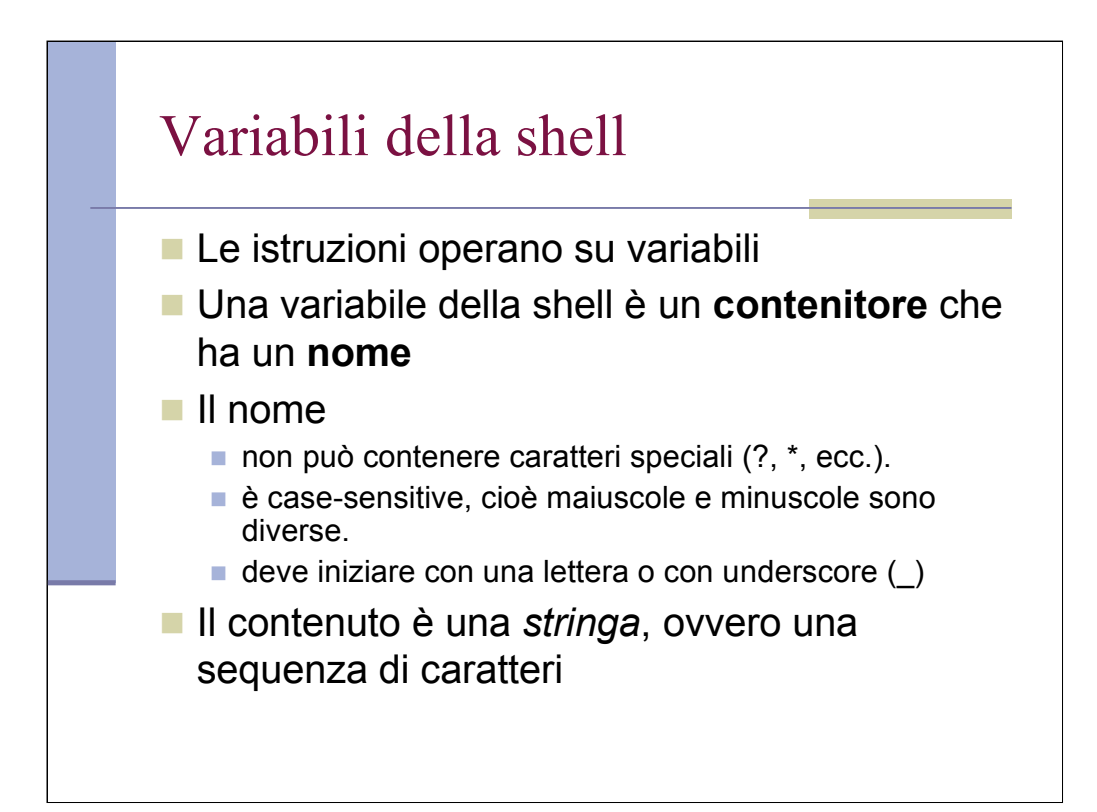

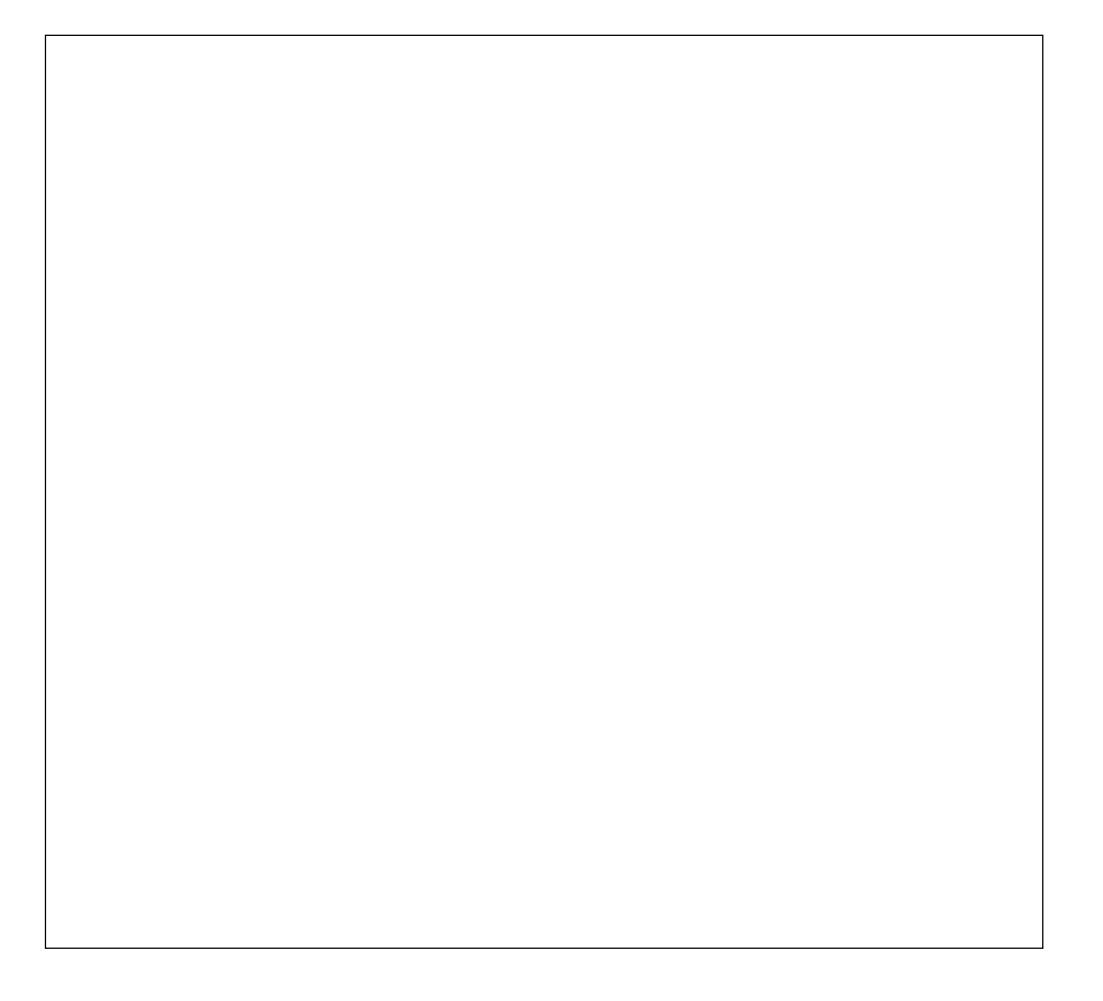

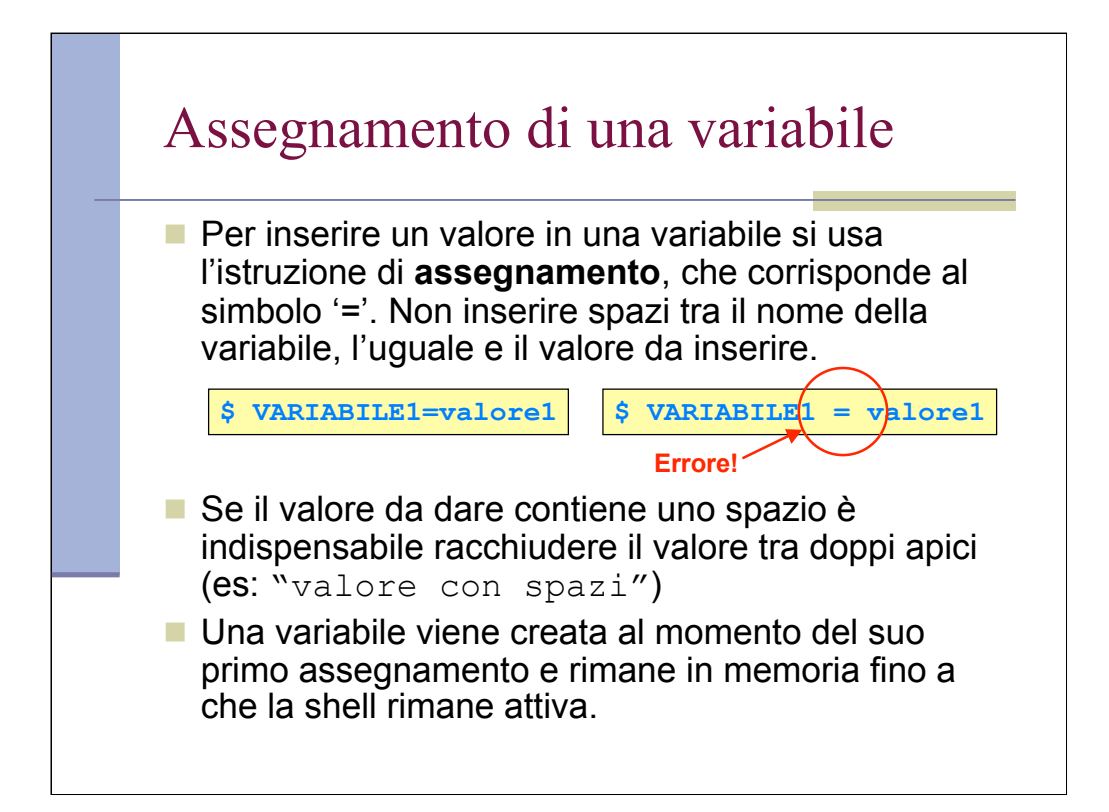

Va bene anche apice singolo. Vedremo dopo la differenza.

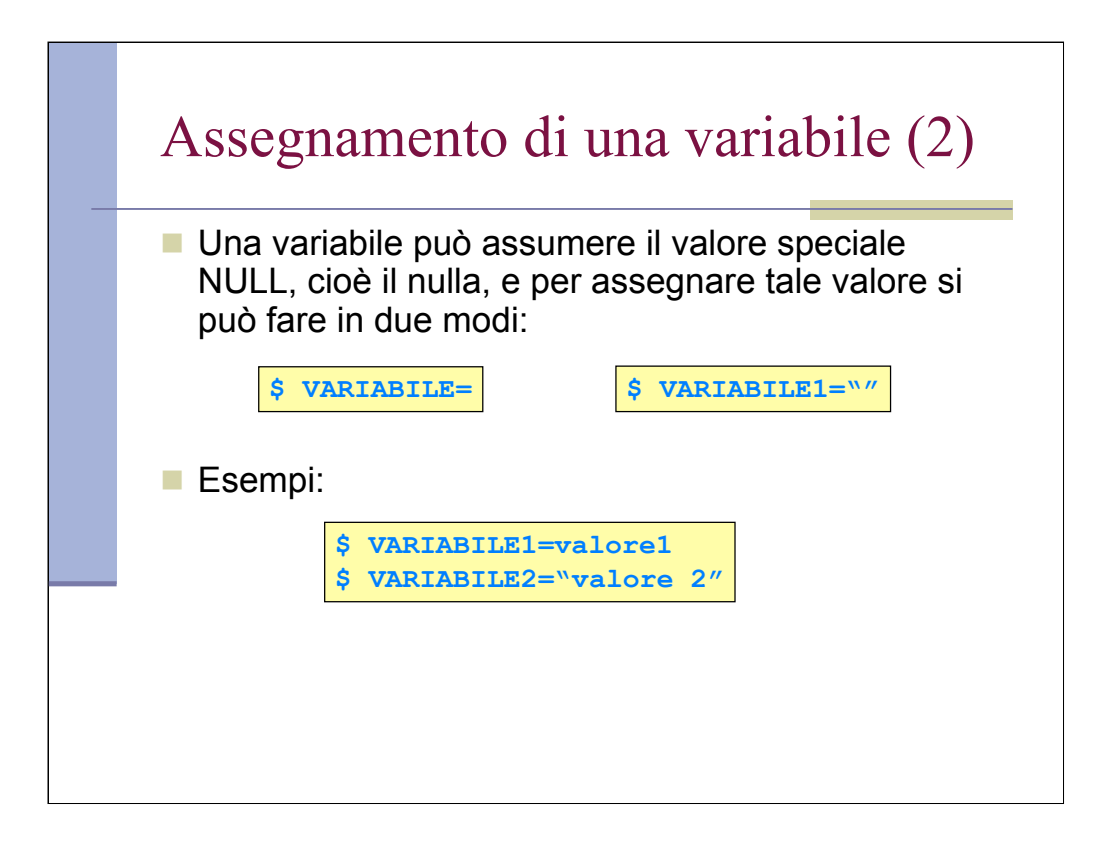

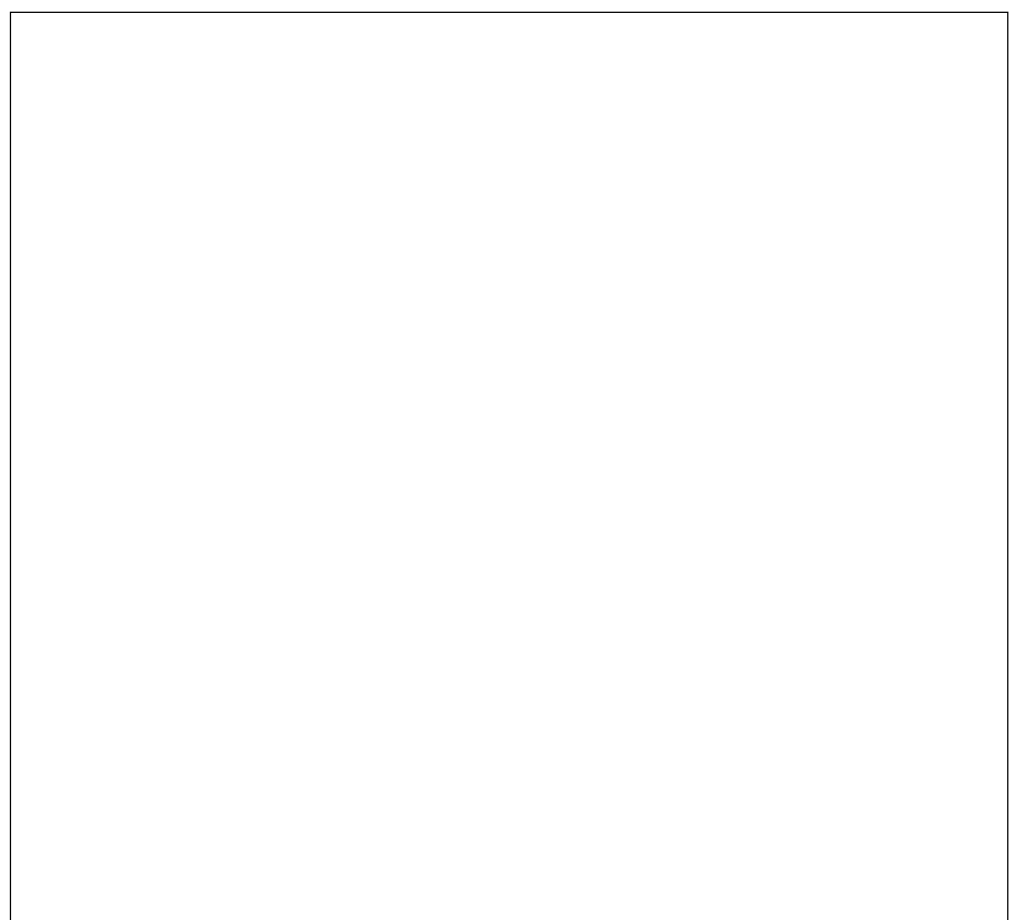

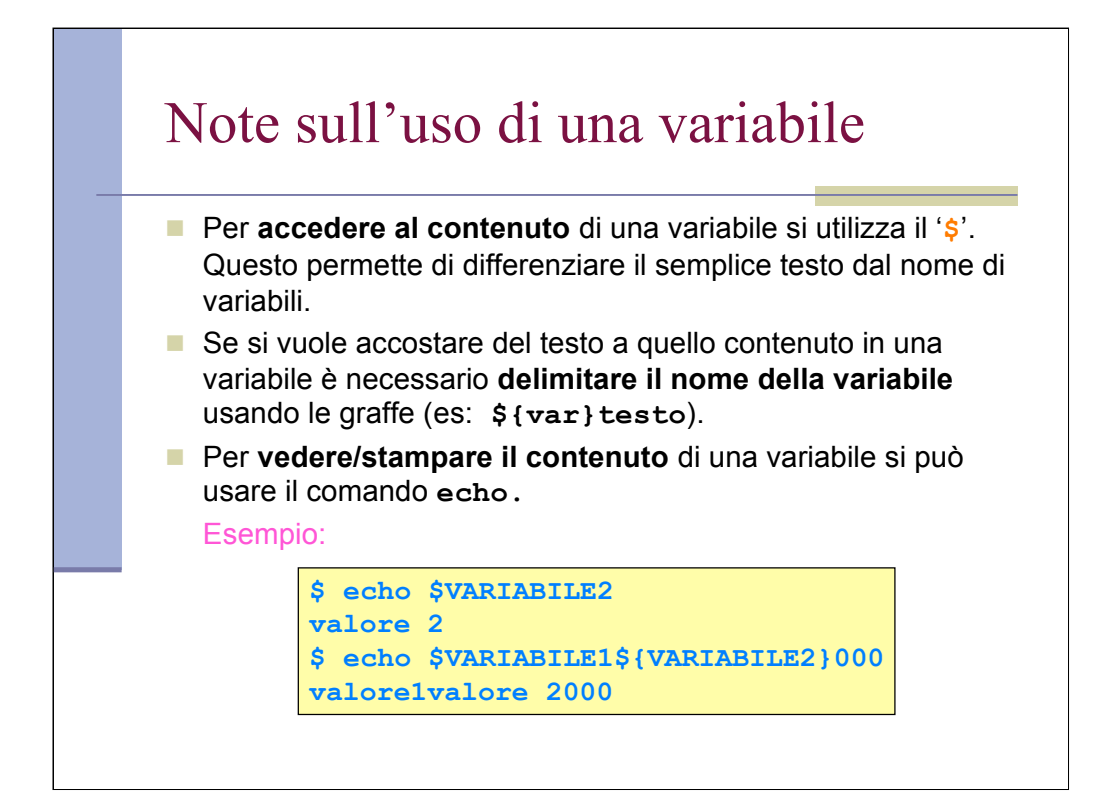

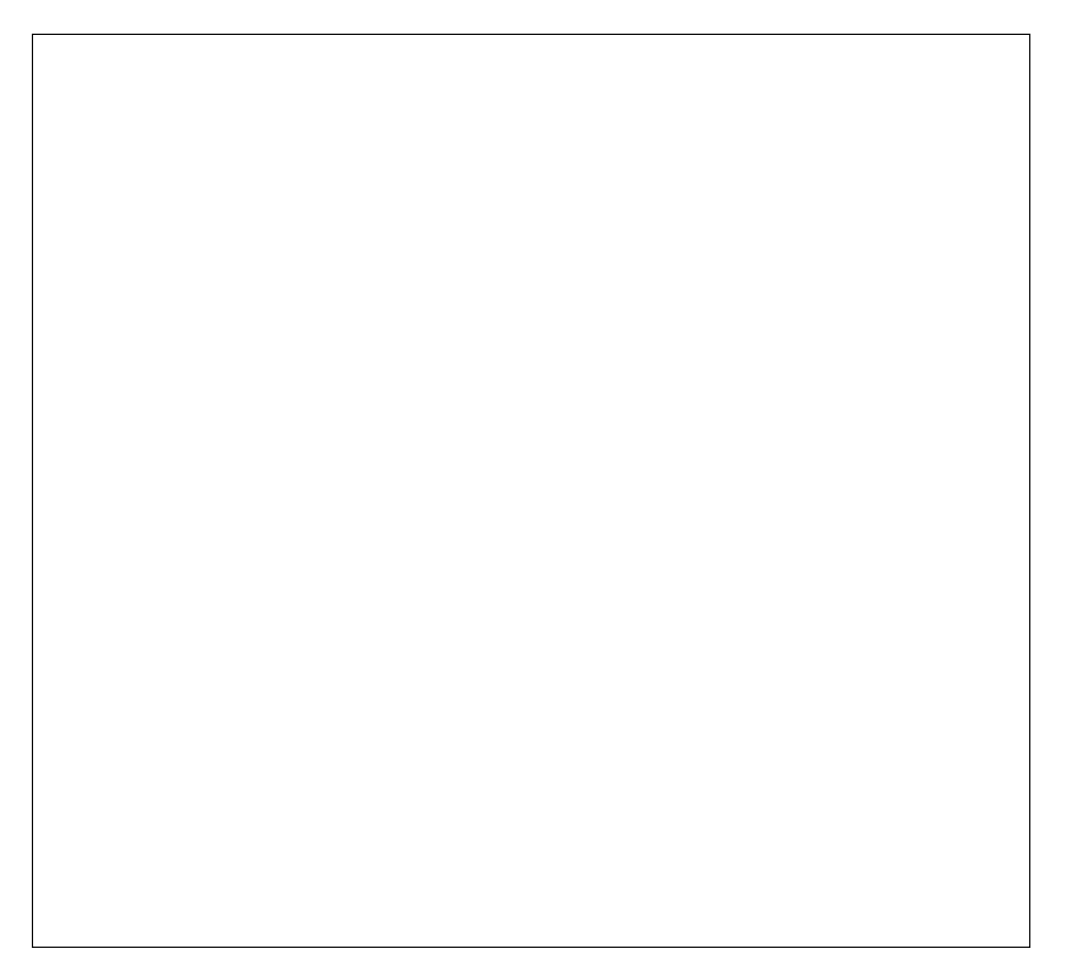

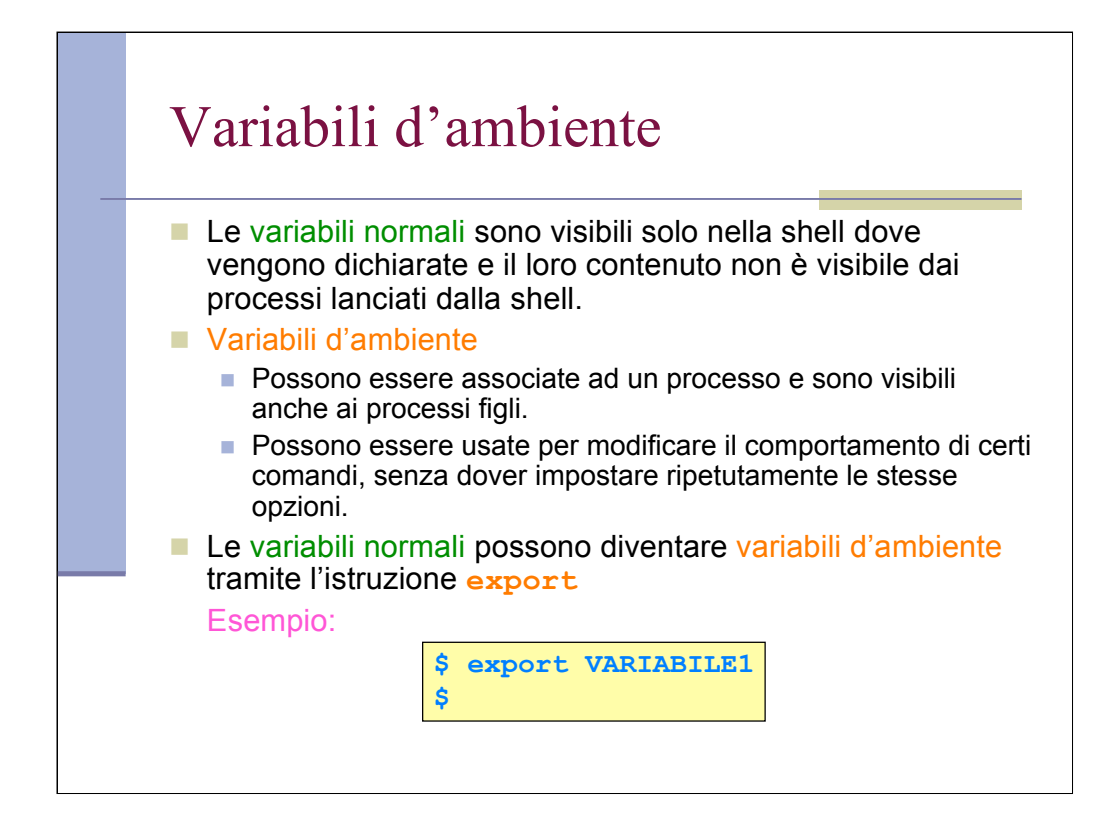

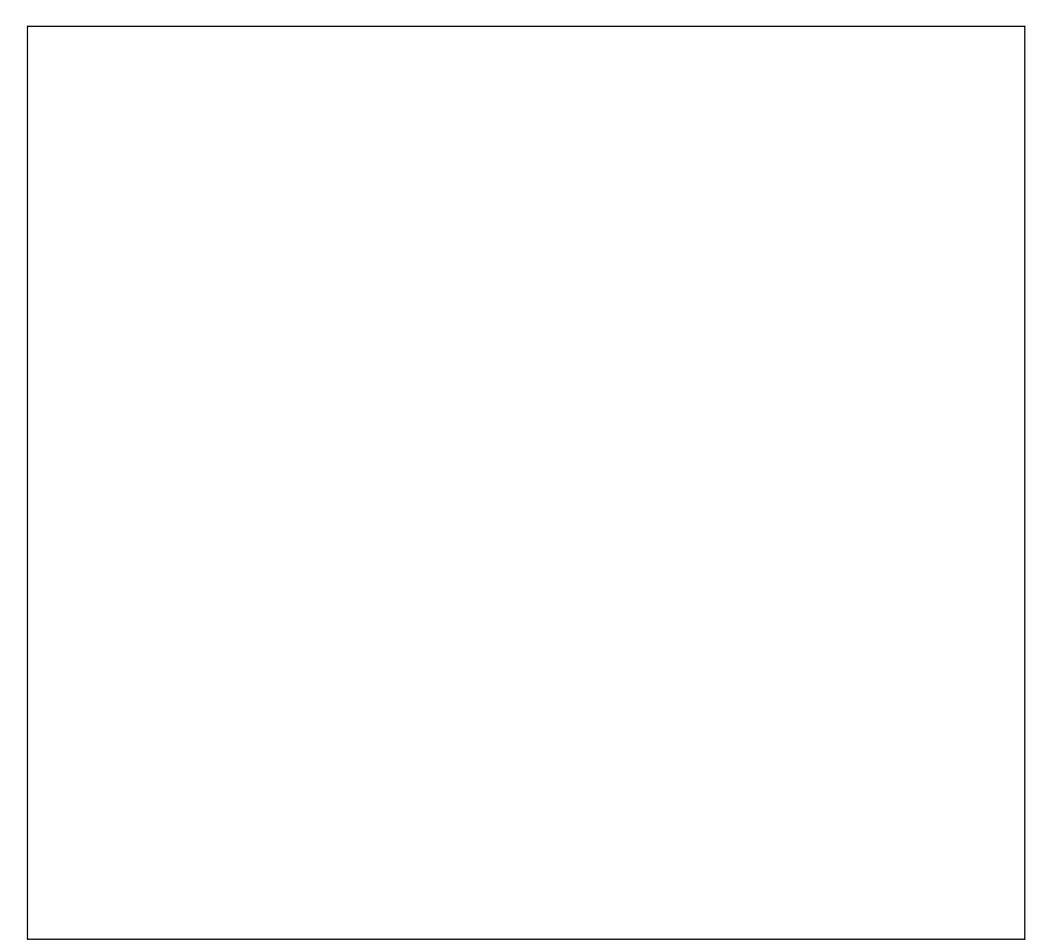

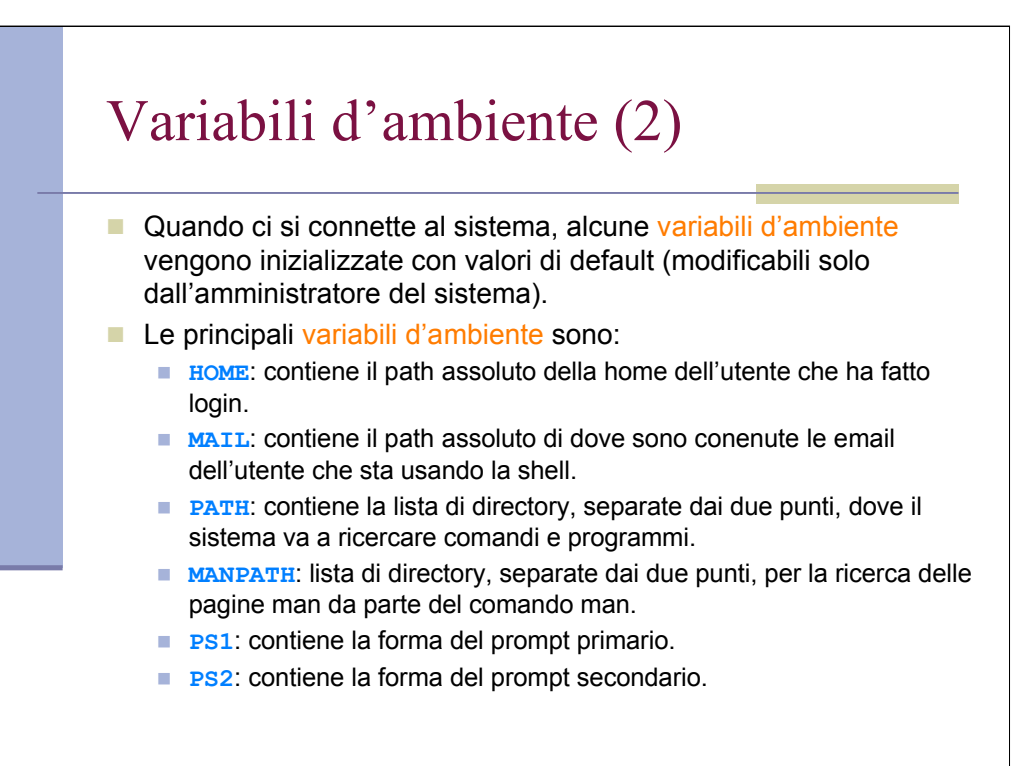

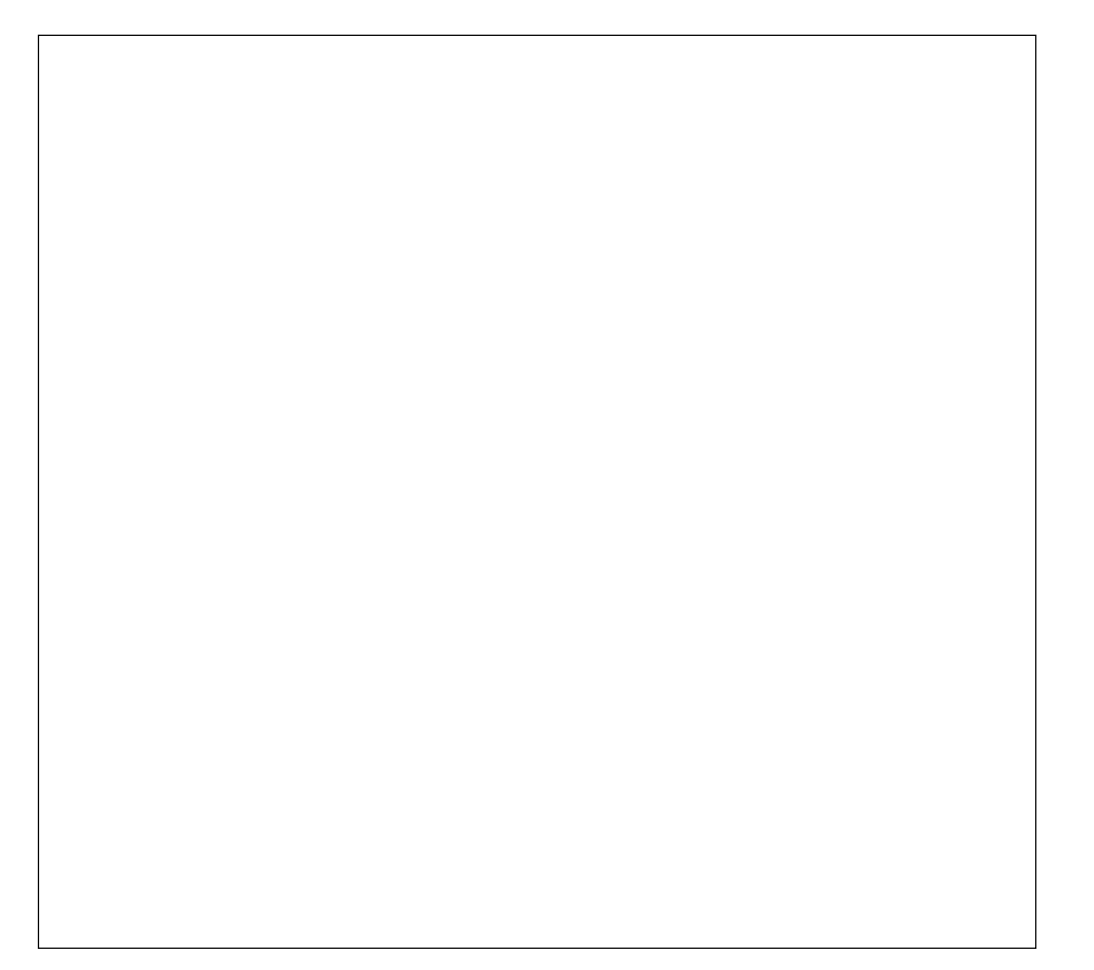

## Variabili d'ambiente (3)

- **SHELL**: contiene path assoluto e nome della shell in uso.
- **TERM:** contiene il nome che identifica il tipo di terminale in uso.
- **LOGNAME**: contiene il nome della login dell'utente che ha fatto login.
- **PWD:** contiene il path assoluto della directory corrente.
- L'utente può modificare a piacere il valore delle **proprie** variabili d'ambiente.

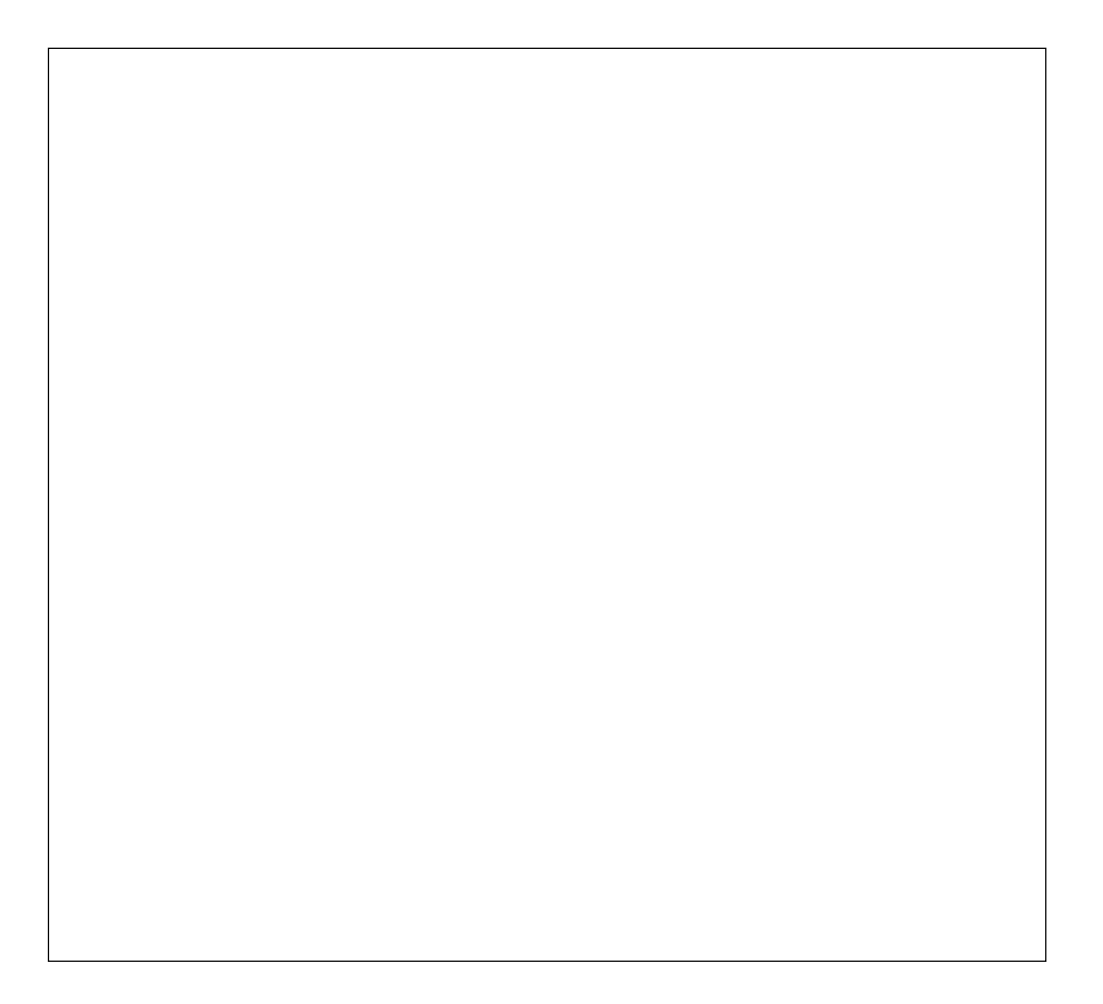

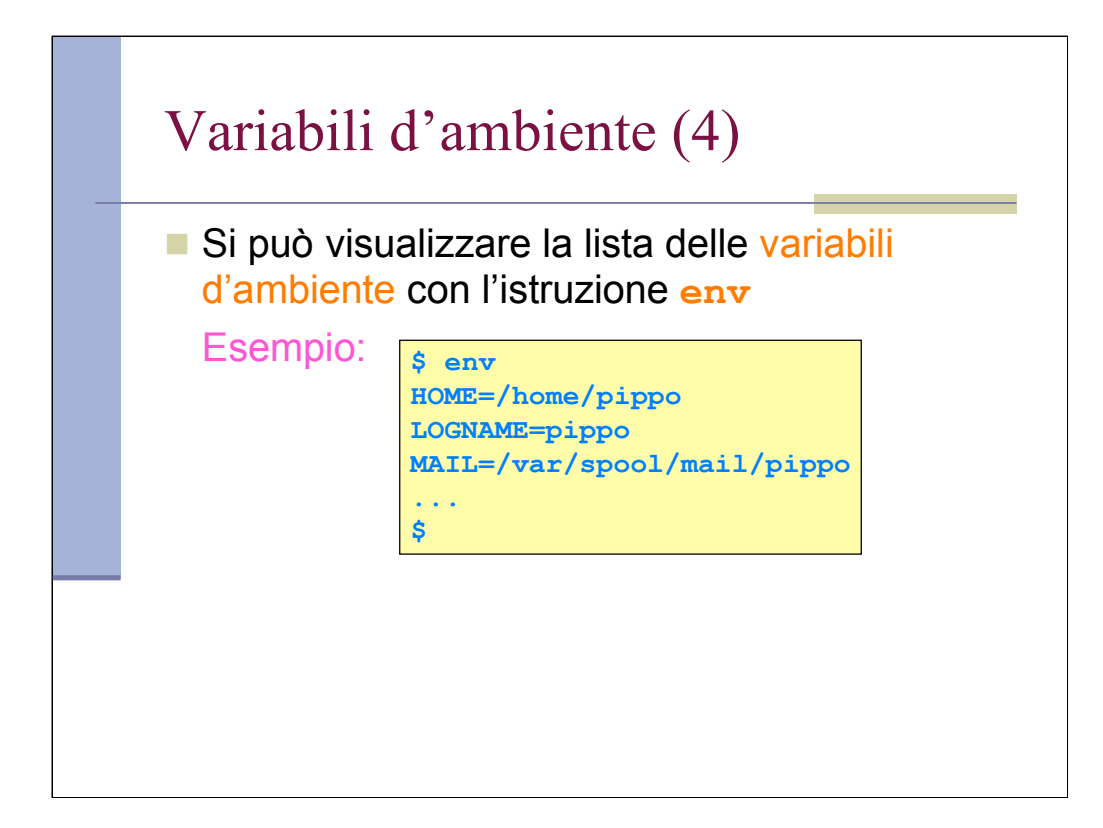

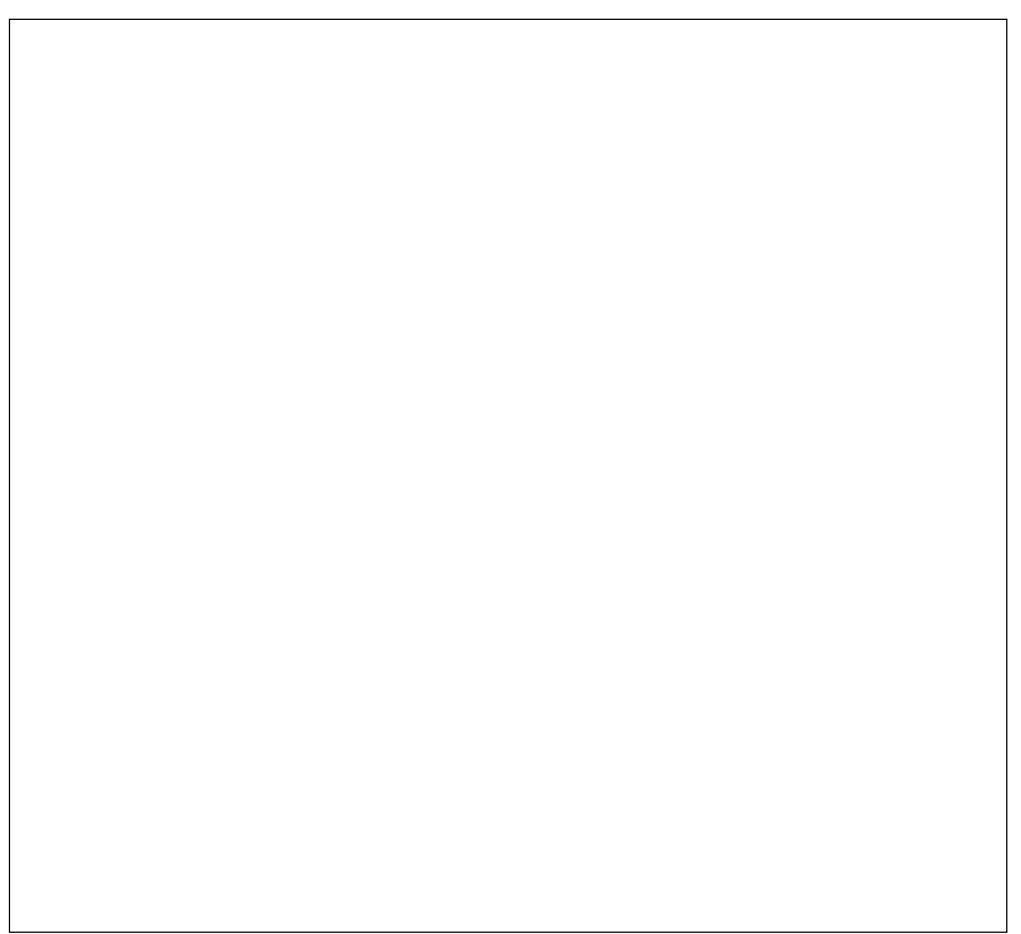

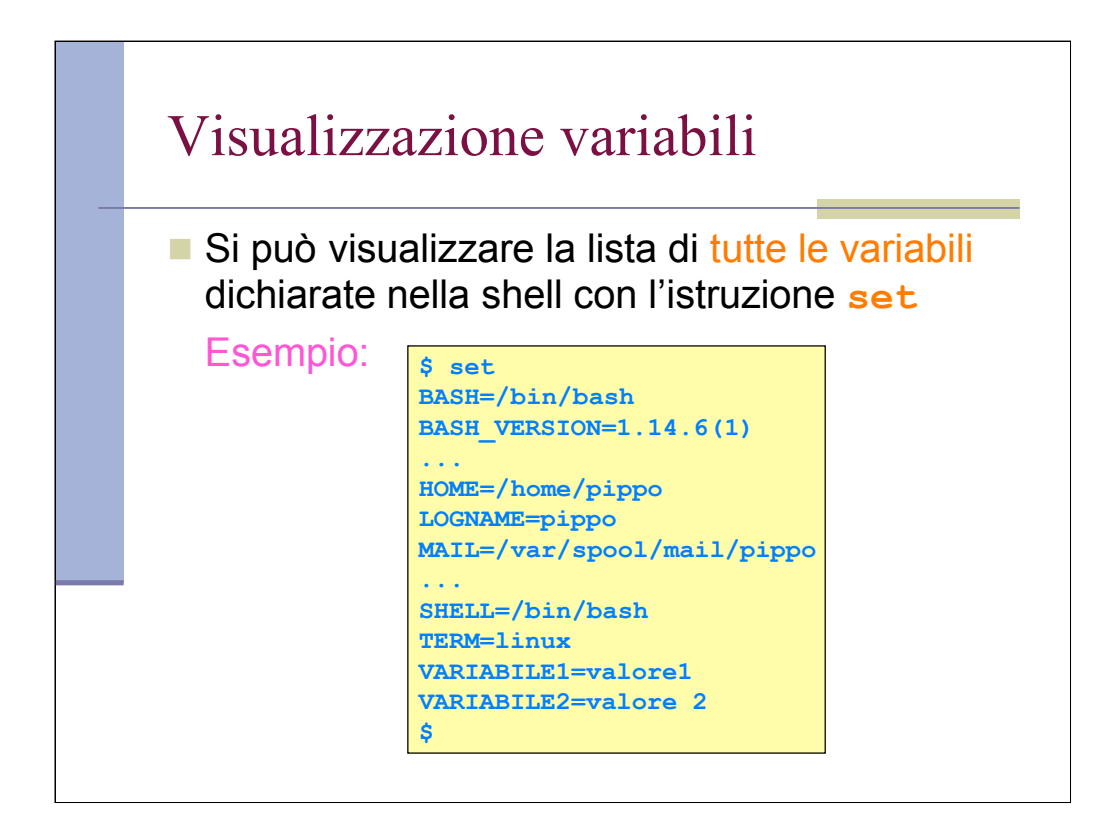

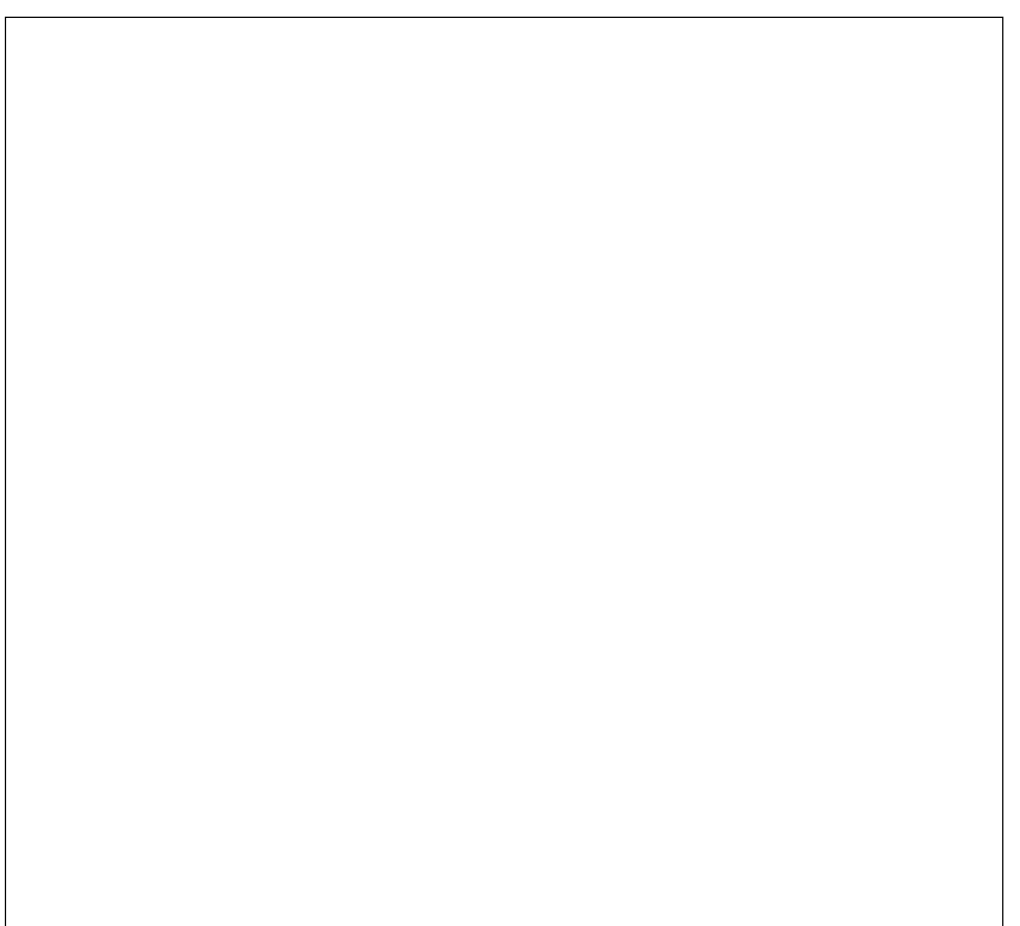

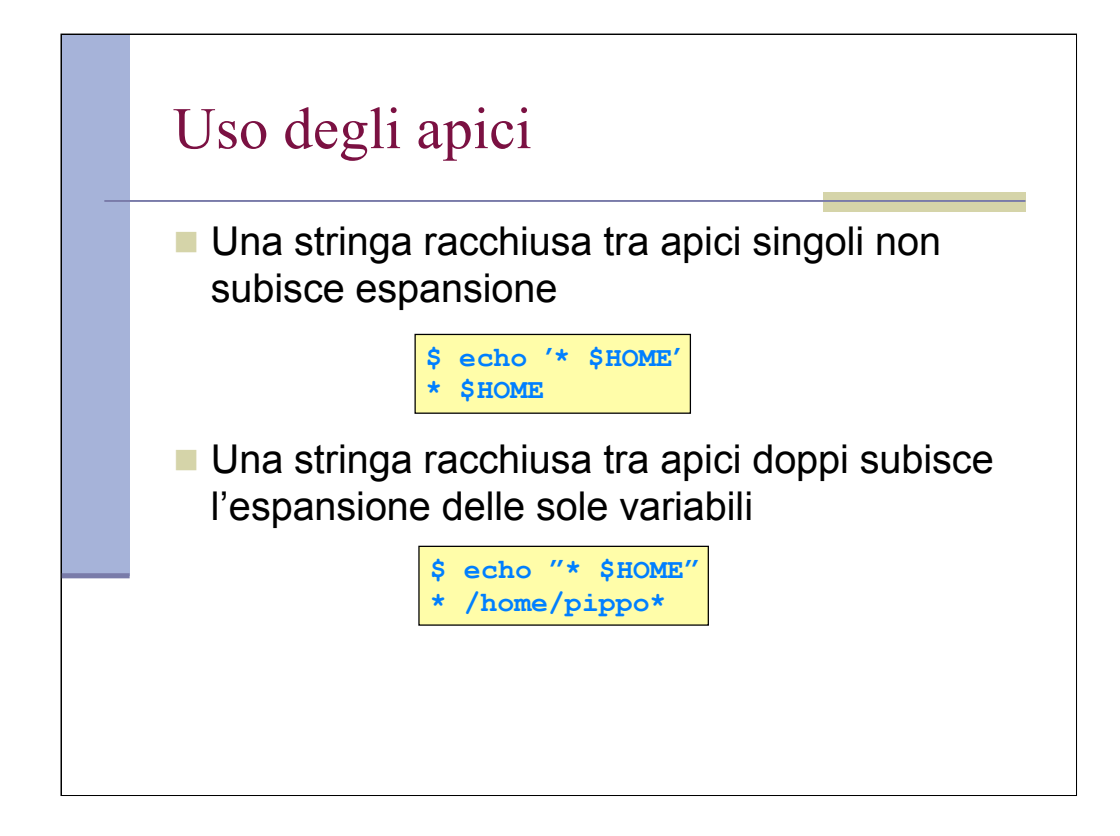

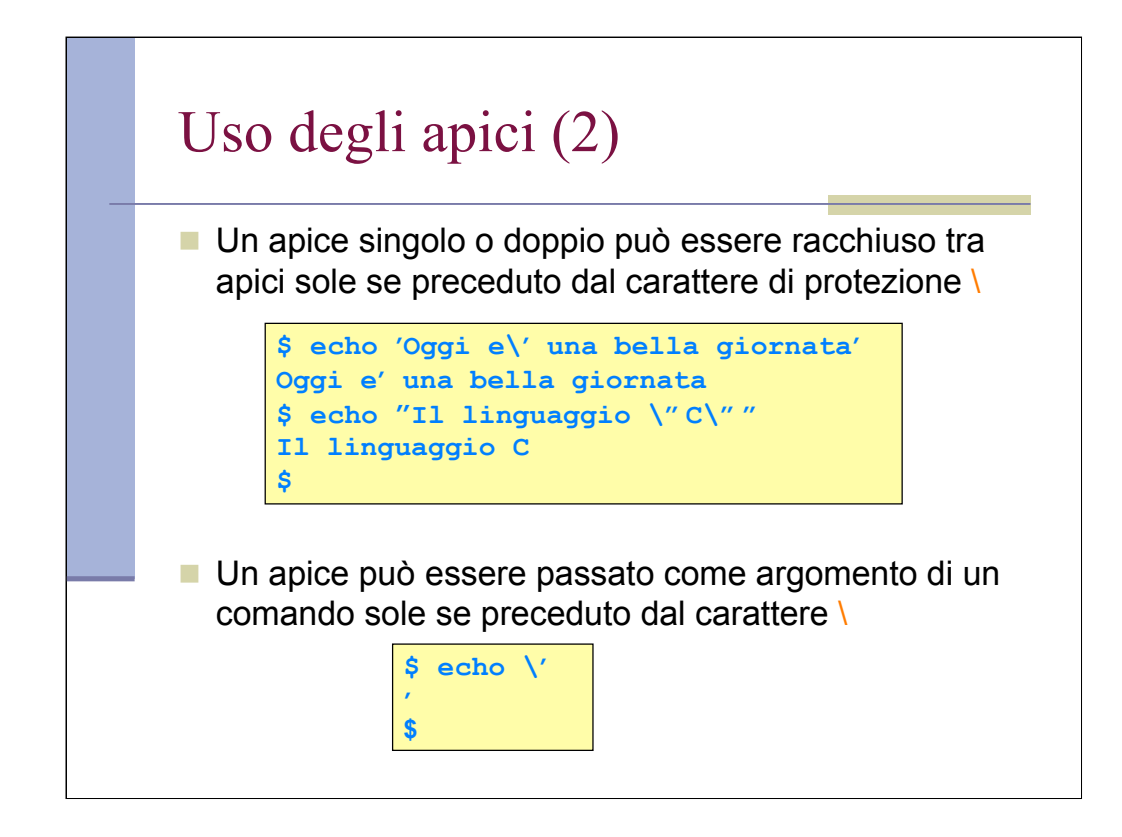

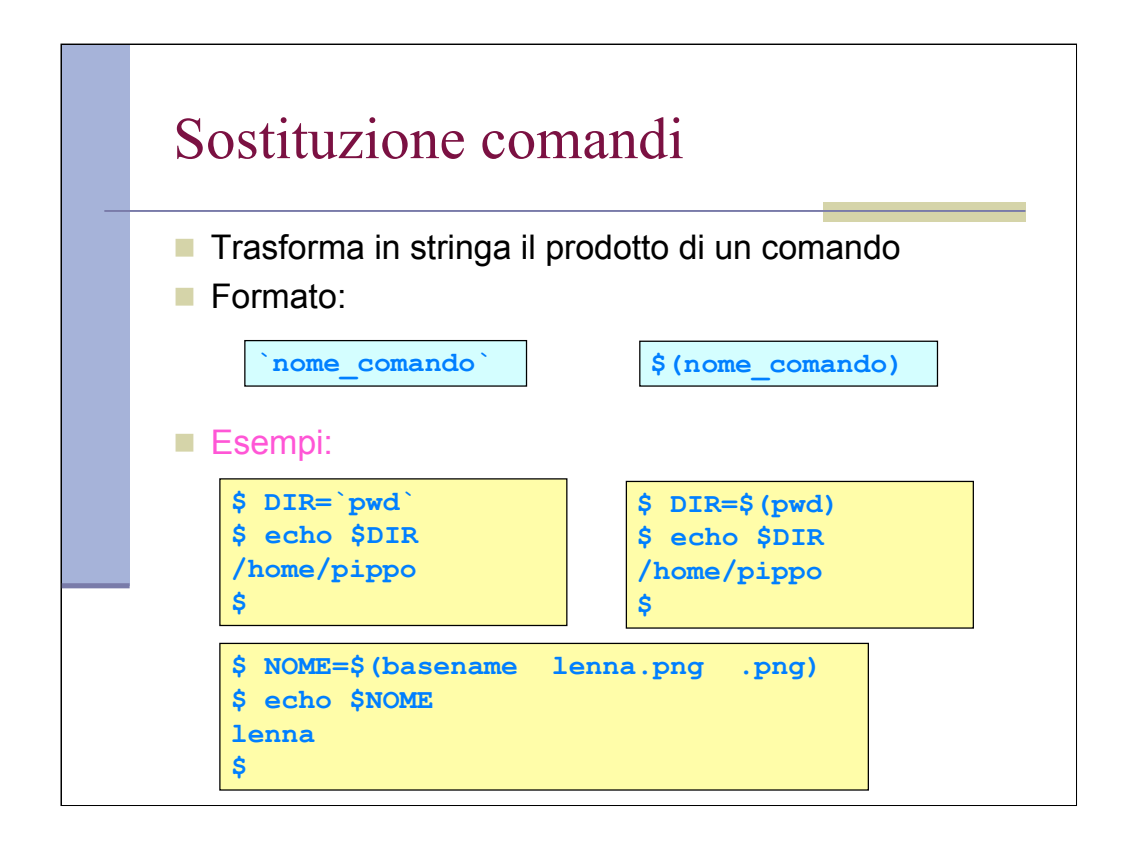

La versione con gli apici è obsoleta.

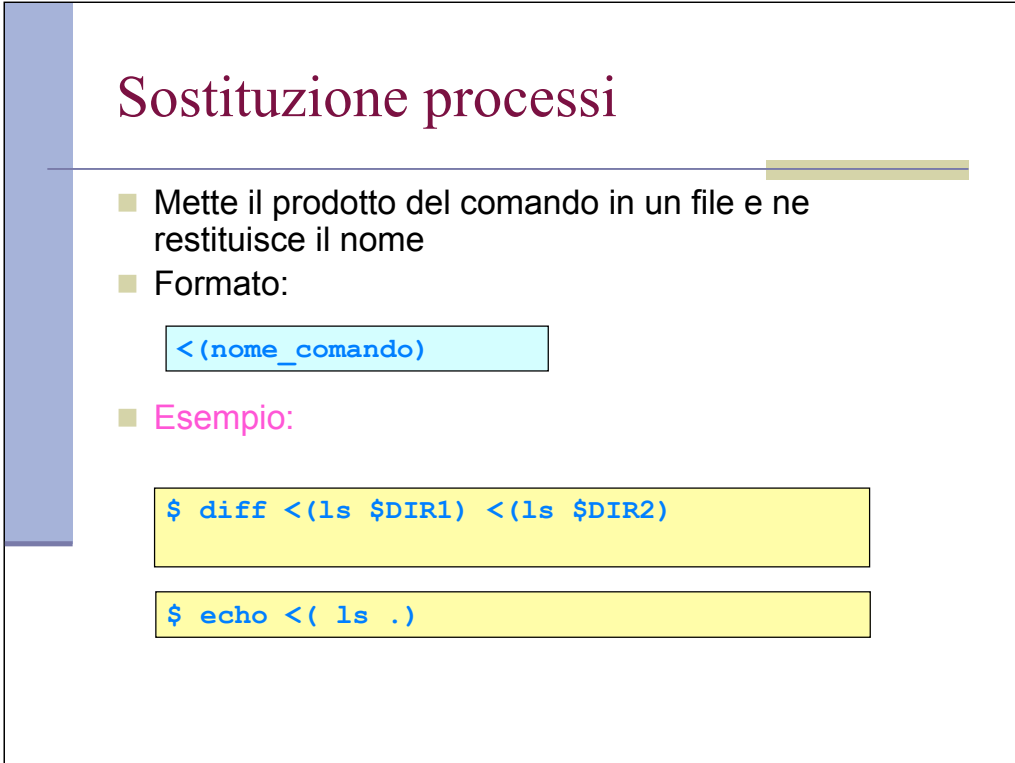

L'esempio con echo produce qualcosa come /dev/fd/63. E' il nome del file temporaneo che viene creato. Prova che <( ) restiituisce il nome del file.

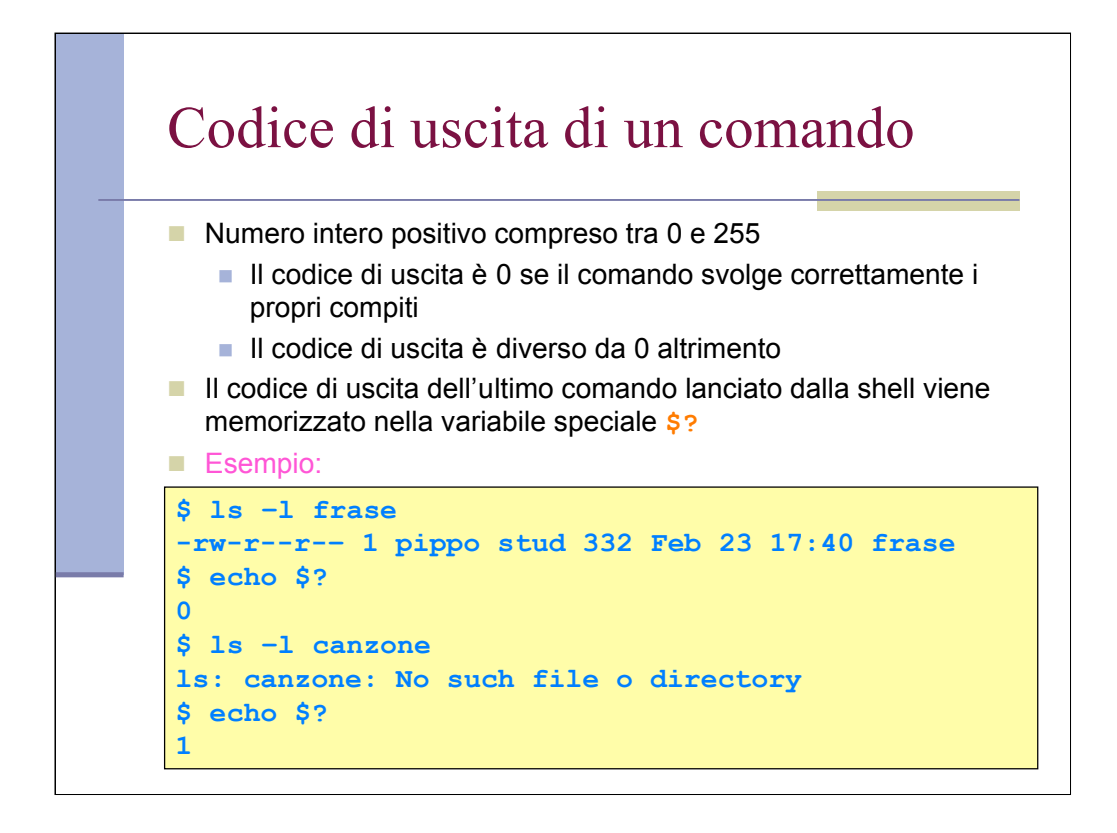

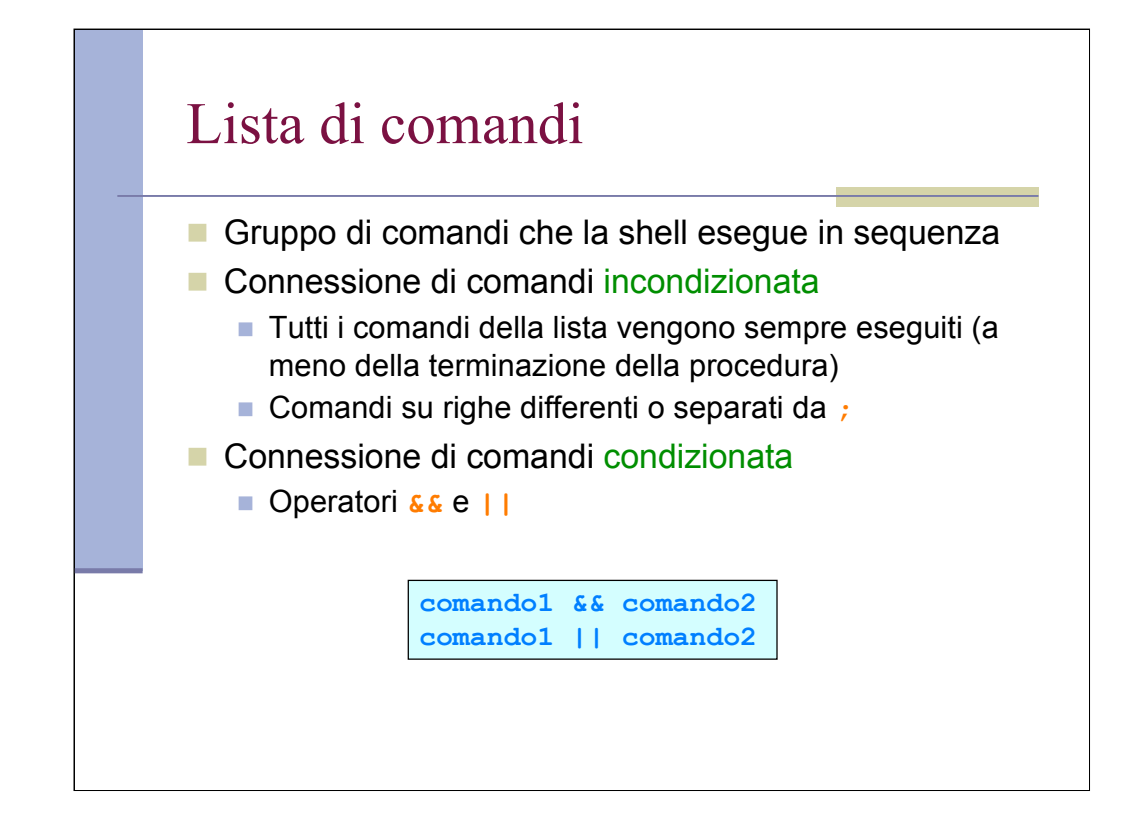

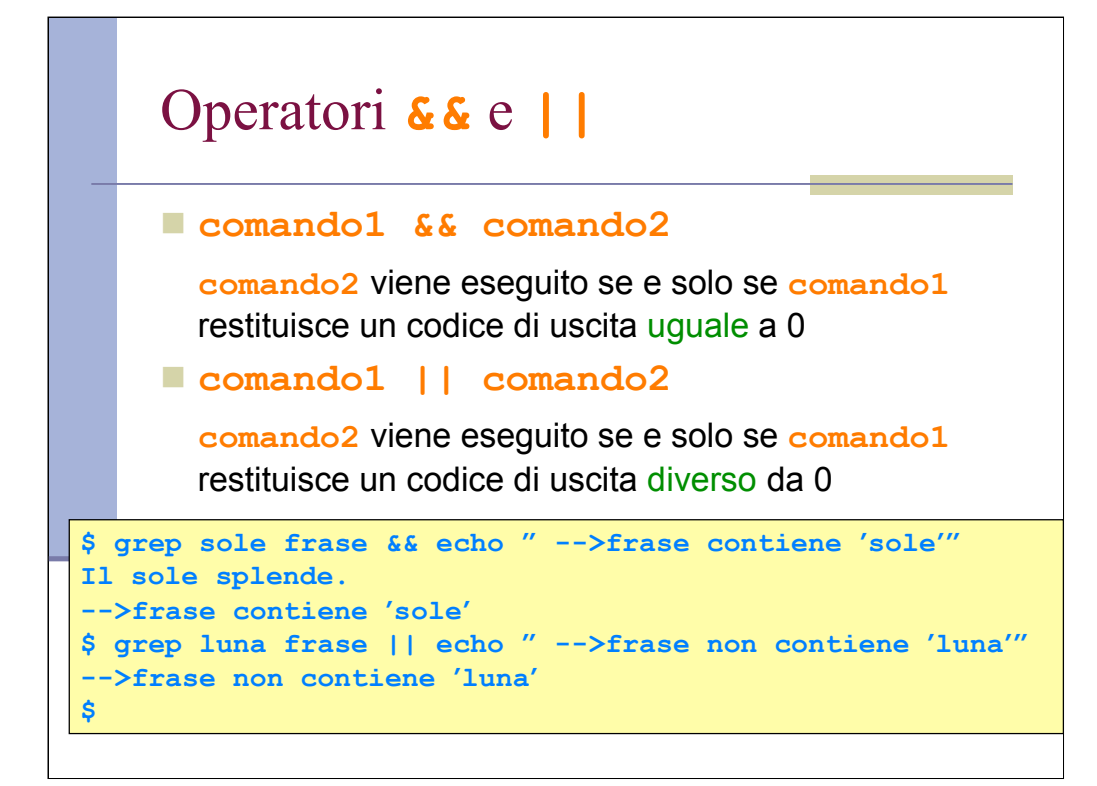

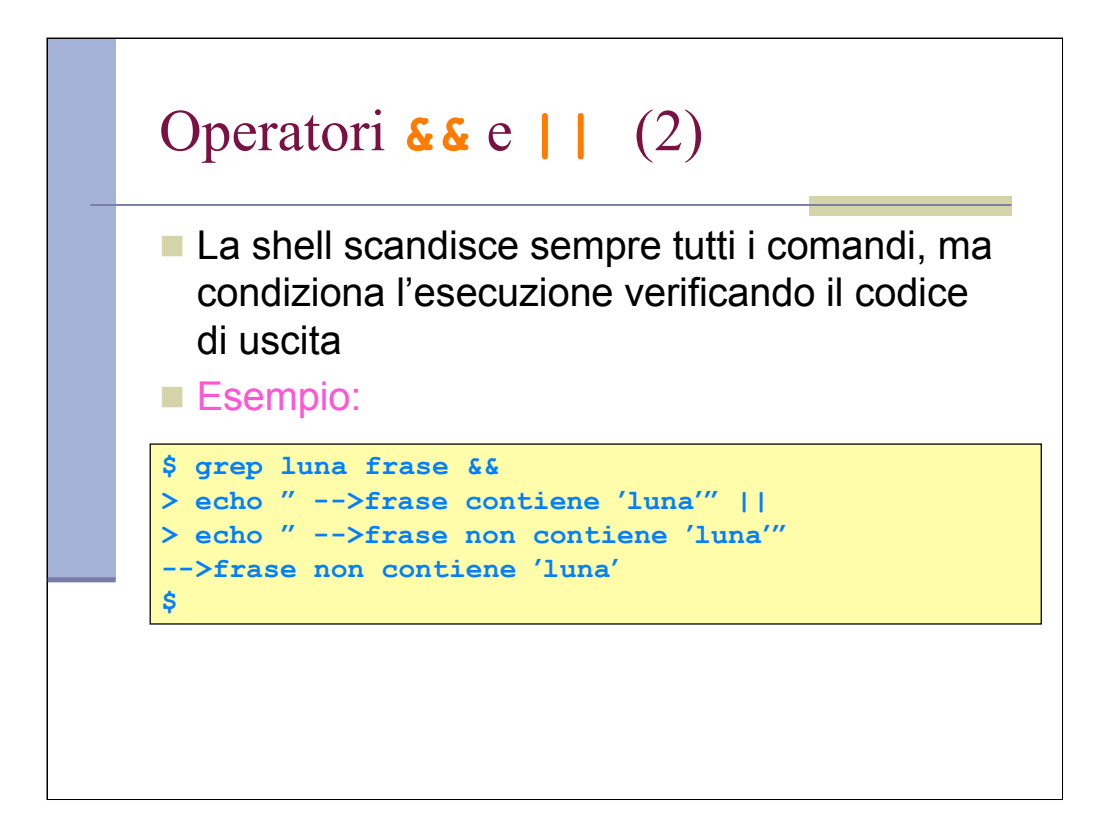

Ovvero: il primo echo non viene eseguitom ma comunque si continua la scansione, pert cui il secondo echo viene eseguito, sempre basandosi sul risultato dell'ultimo comando eseguito (ovvero grep). I simboli > sono I prompt secondari, non devono essere copiati.

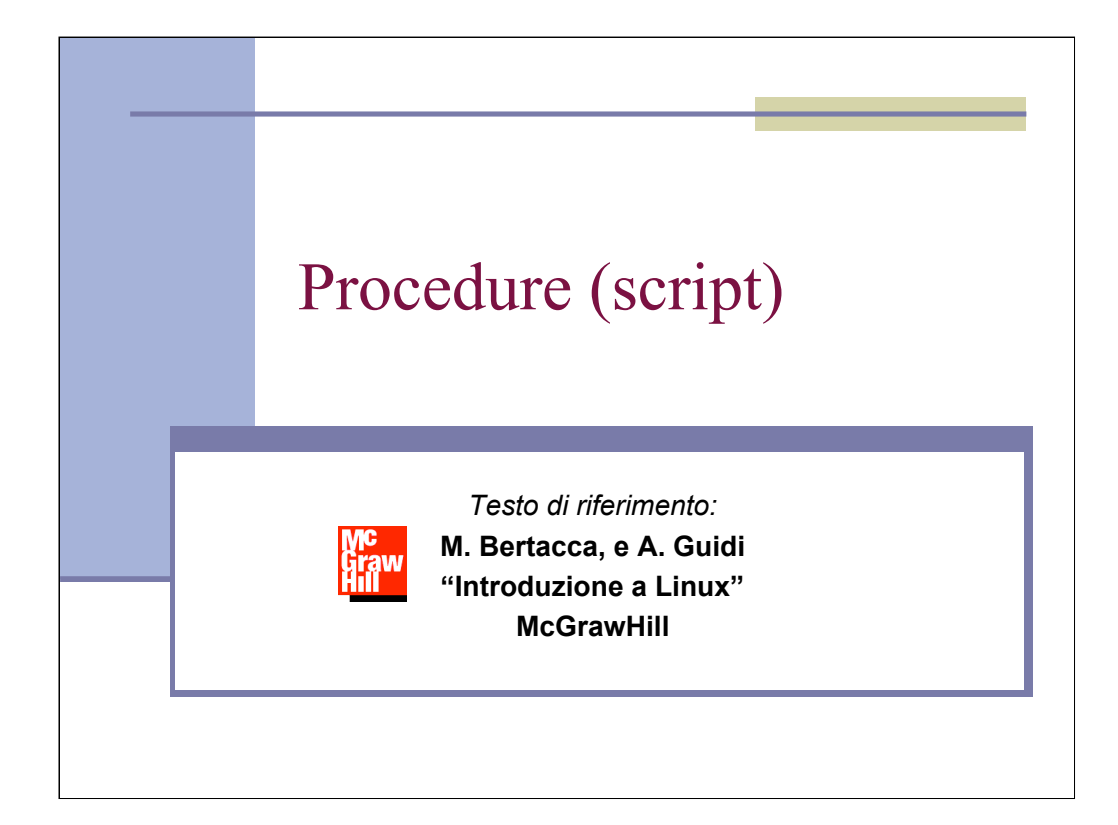

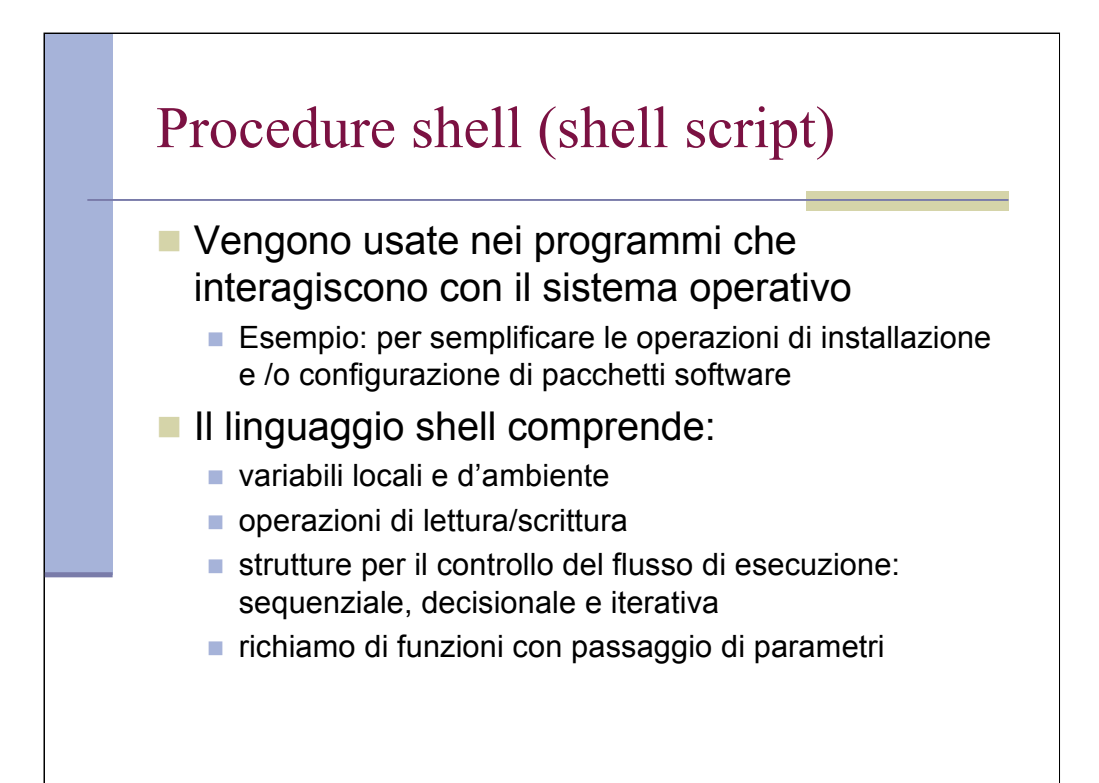

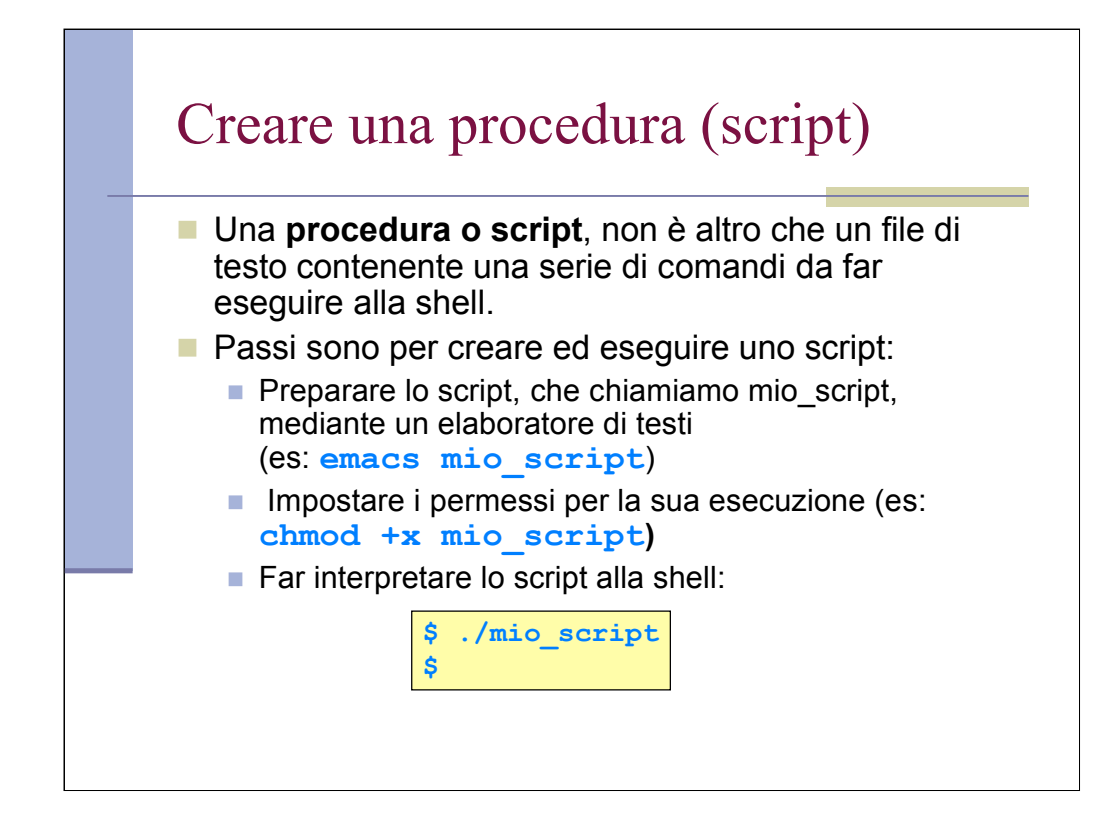

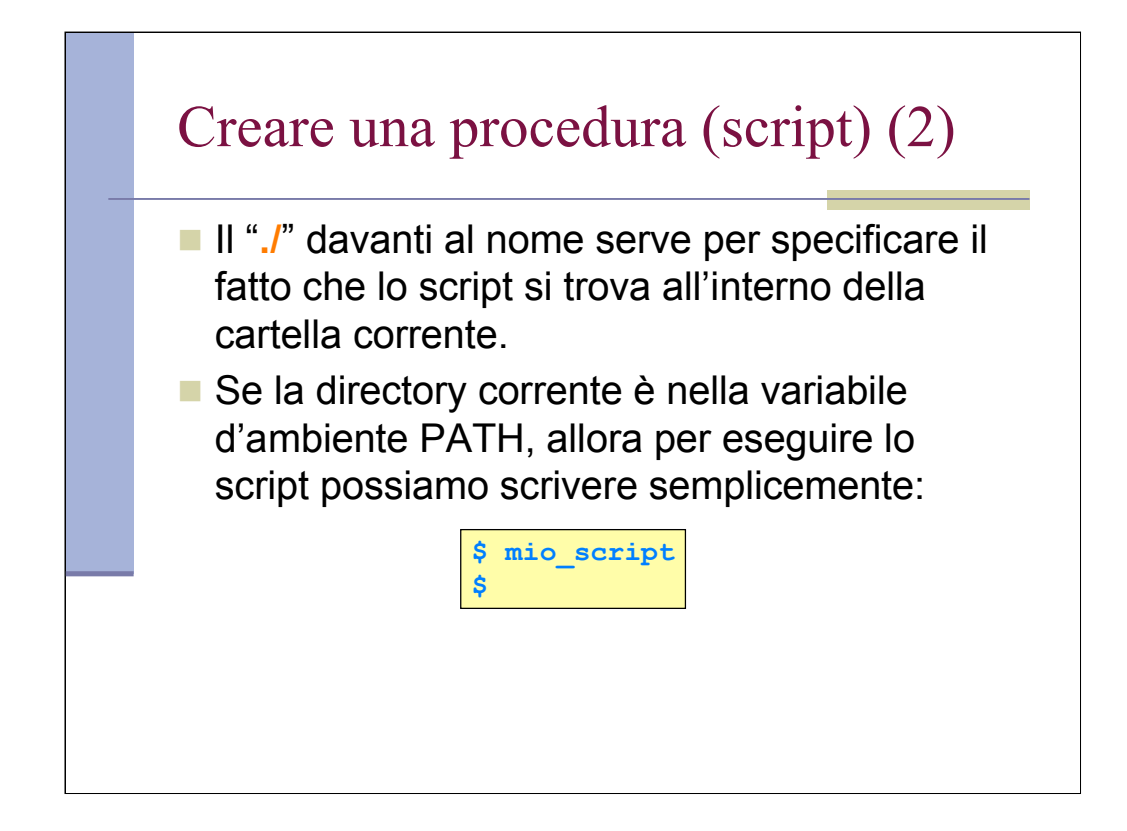

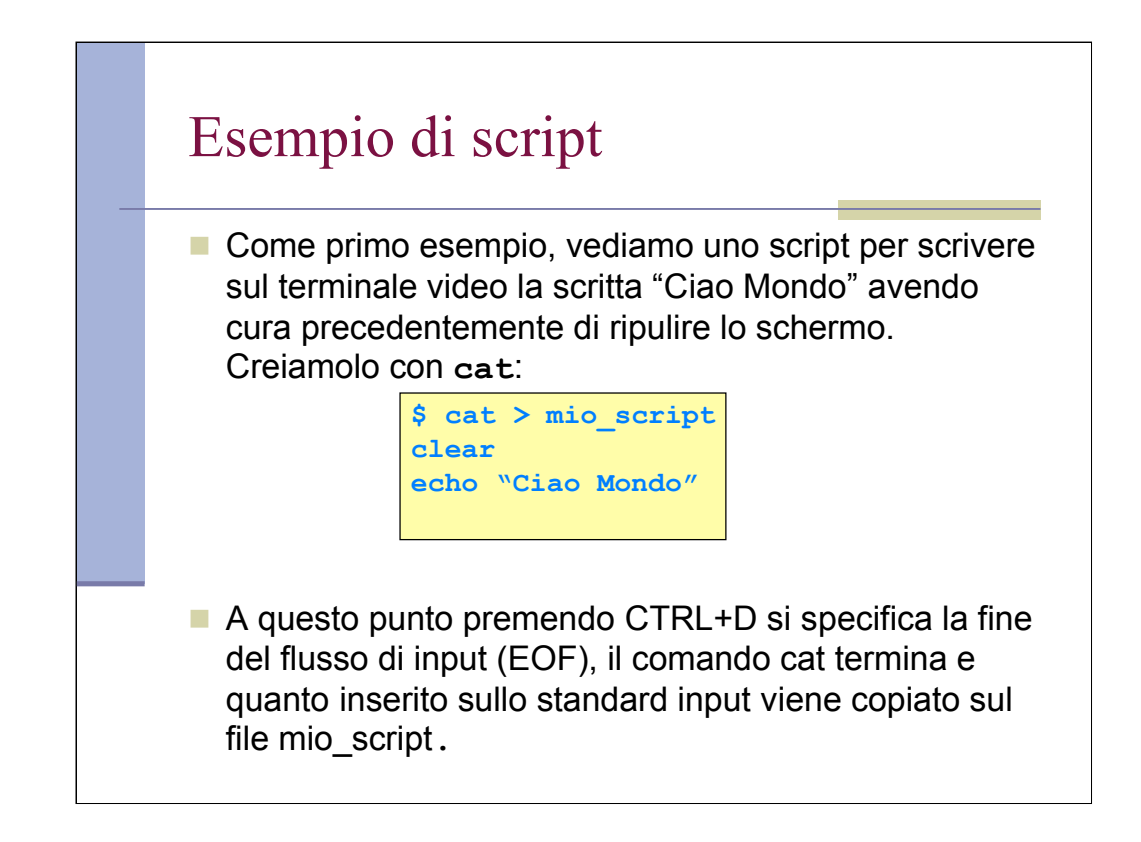

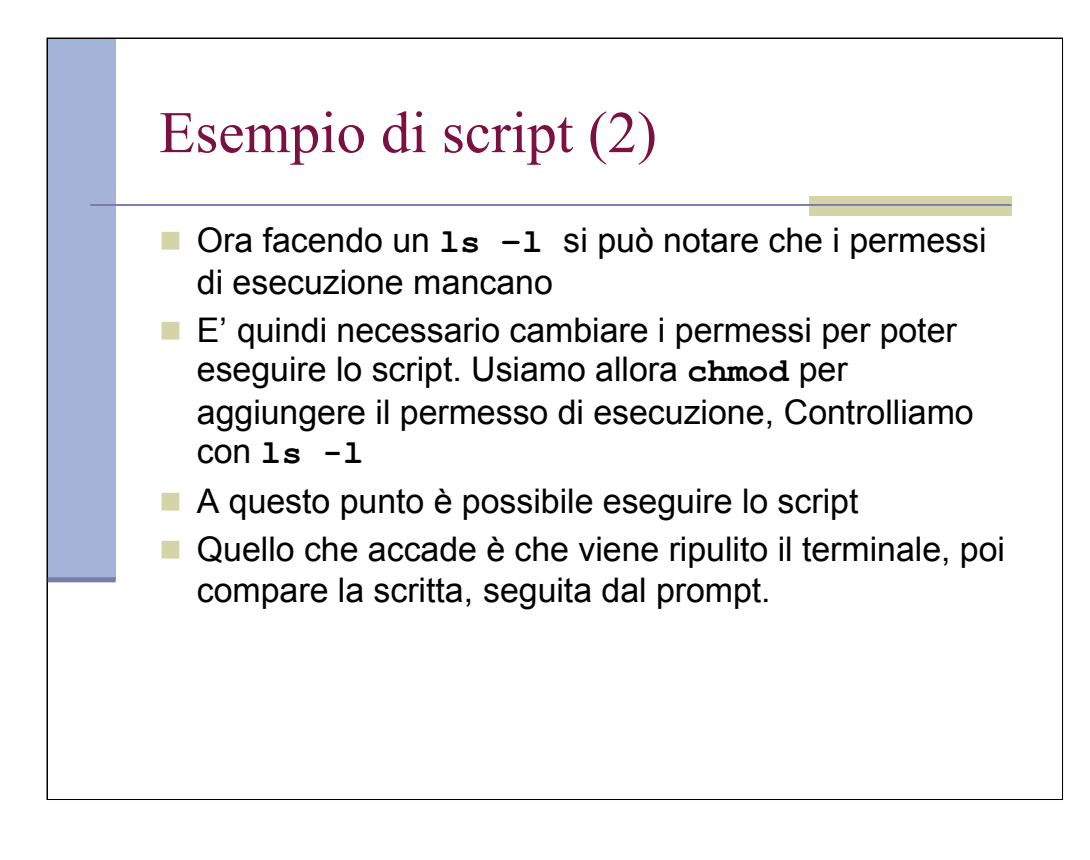

Anche se non e' necessario, la convenzione vuole che gli script di shell abbiano estensione .sh. Inoltre, e' buona norma indicare nella prima riga dello script l'interprete che lo deve eseguire, nel nostro caso la prima riga e': #!/bin/bash. In questo modo posso lancire lo script anche da csh e verra' comunque eseguito con bash. Questo vale per tutti gli altri linguaggi di scripting come perl, tcl, awk etc....

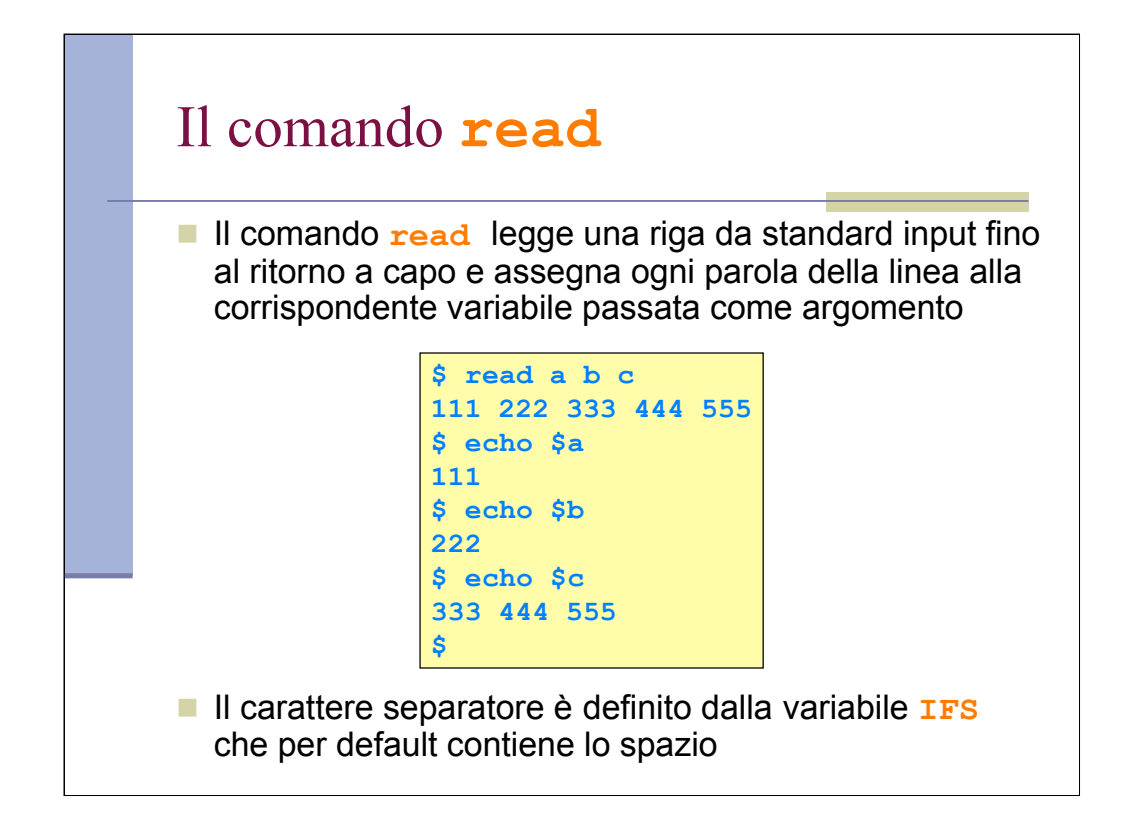

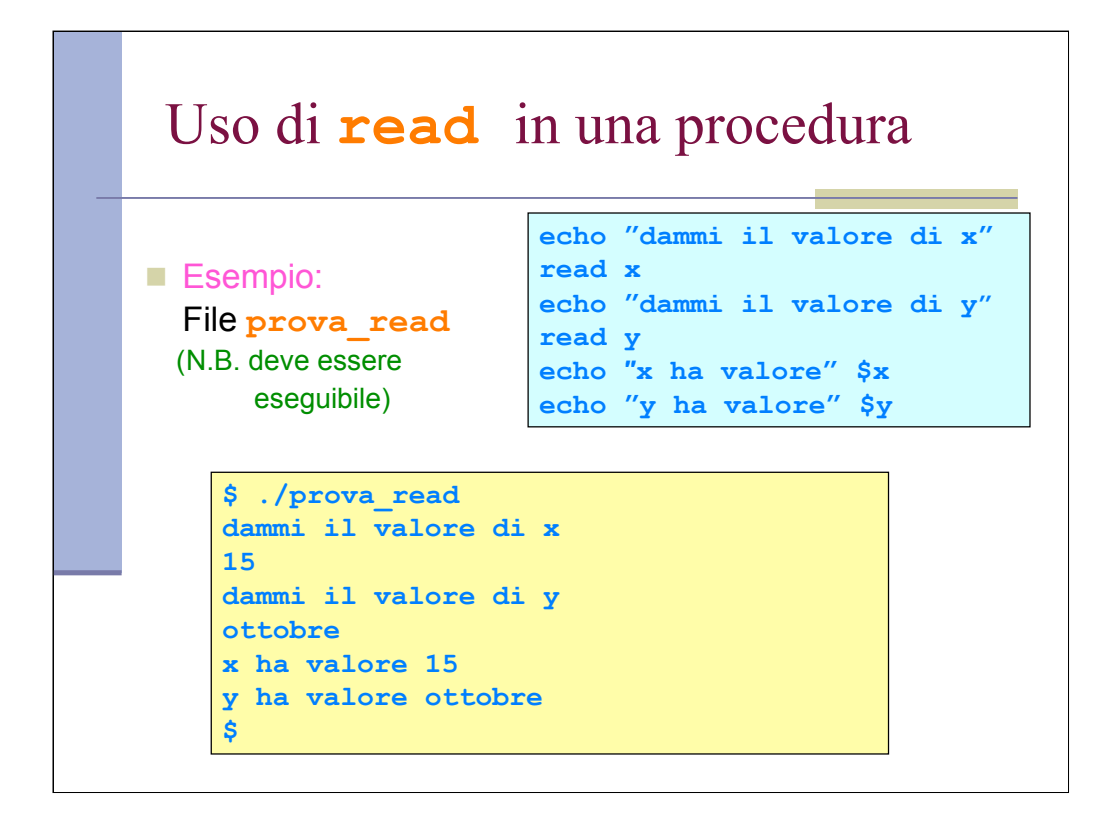

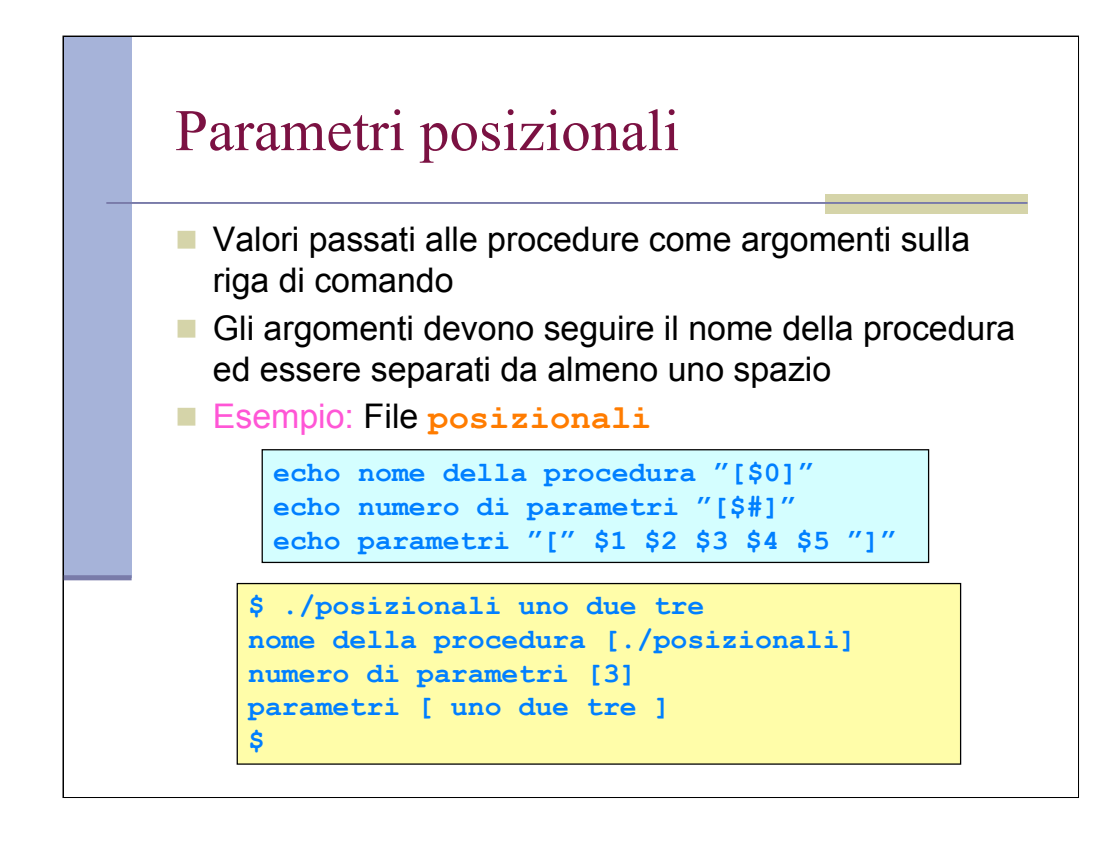

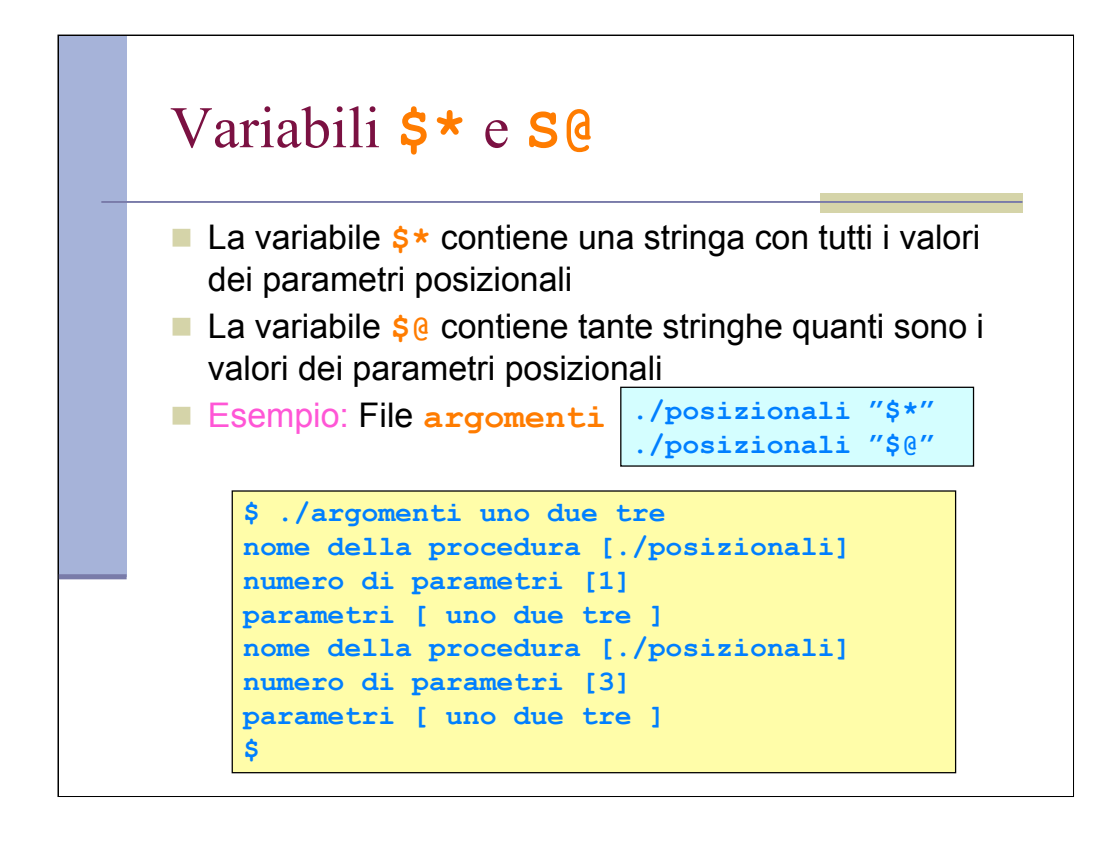

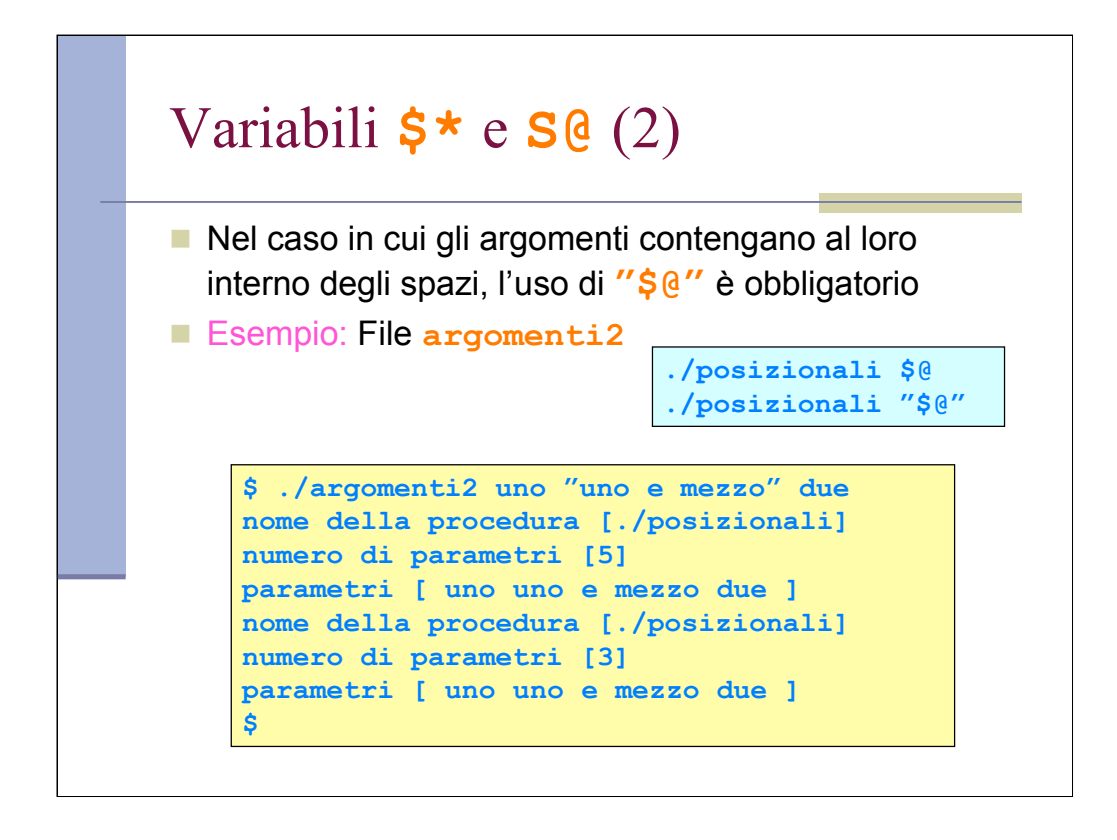

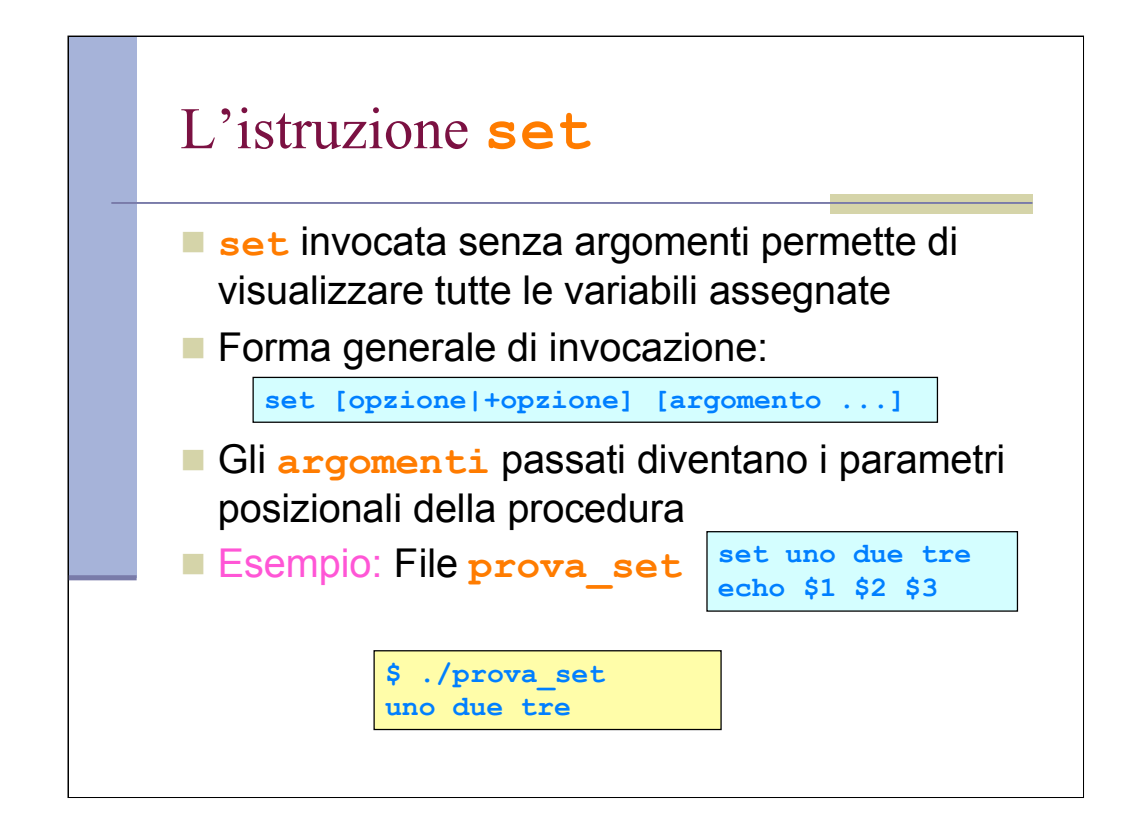

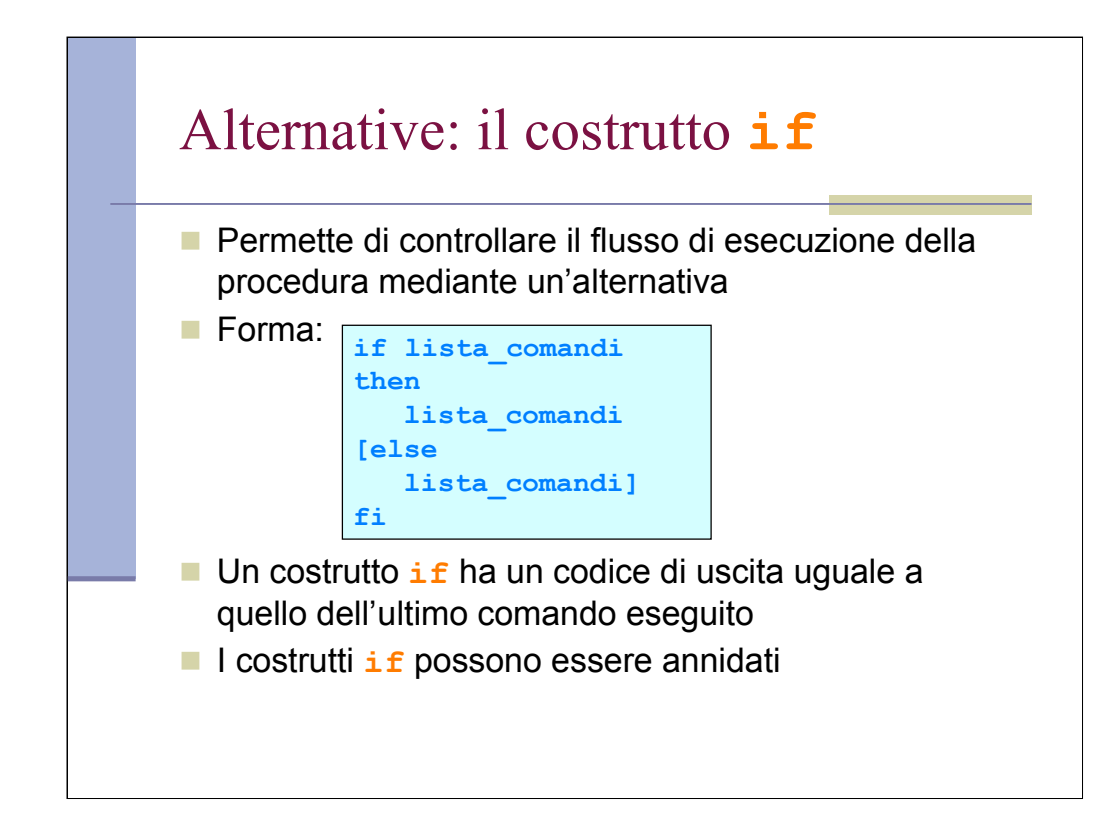

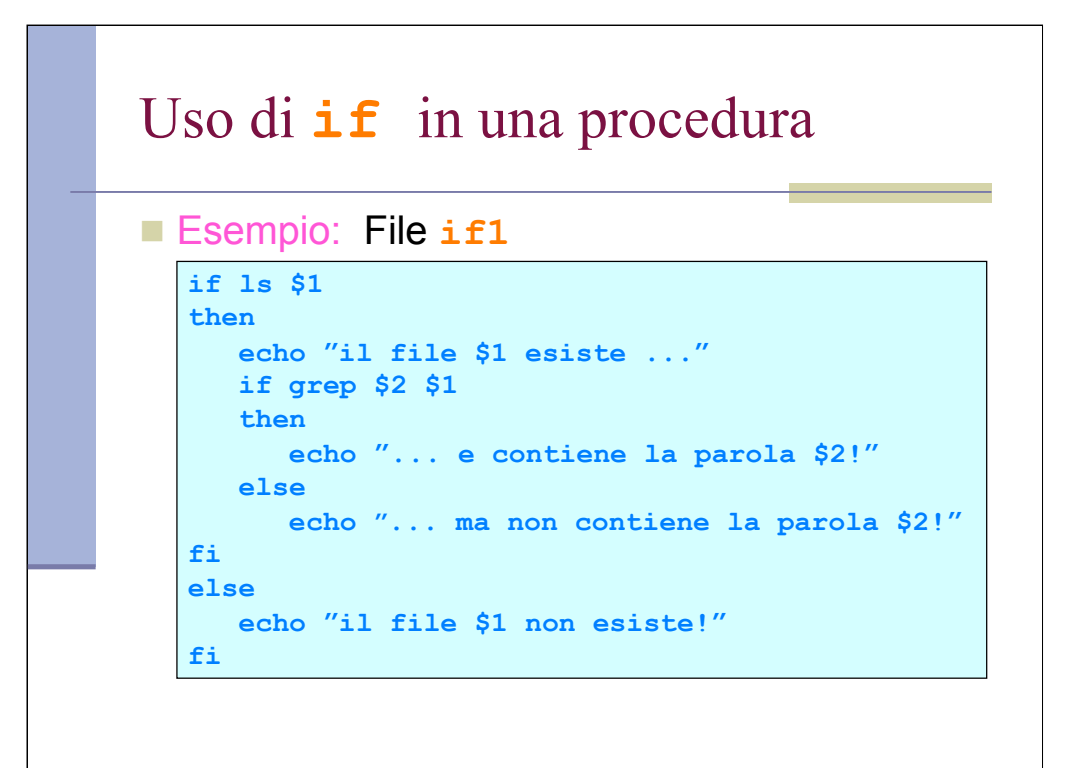

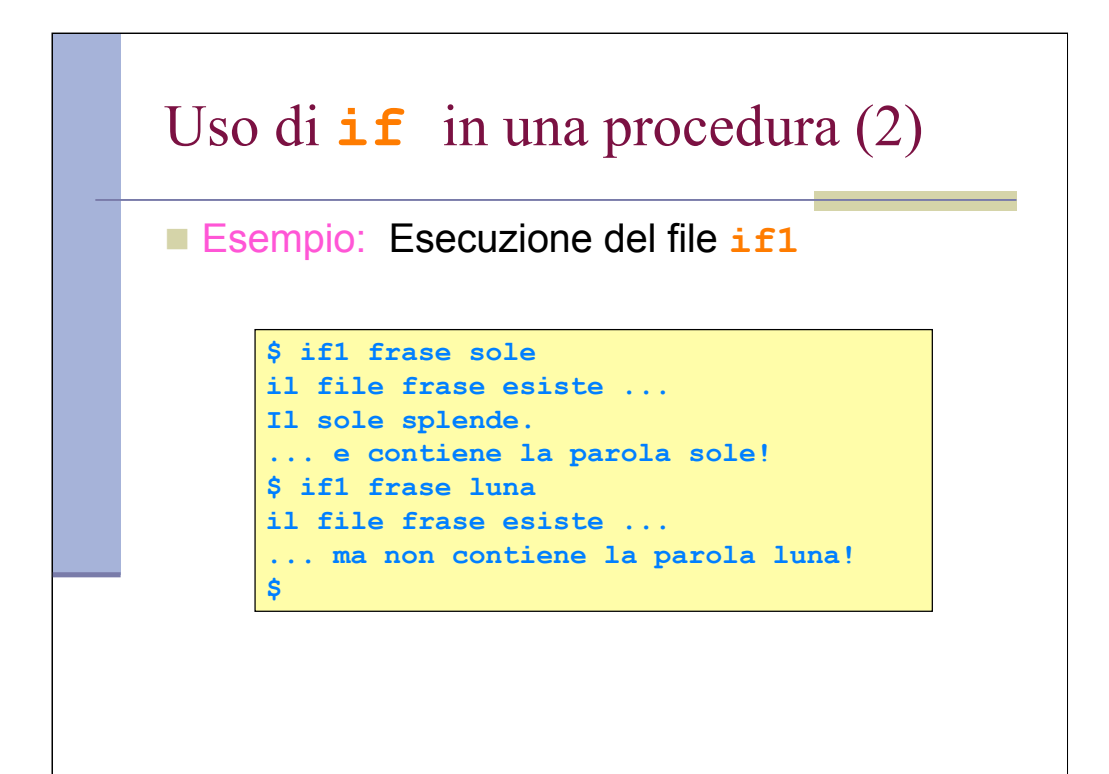

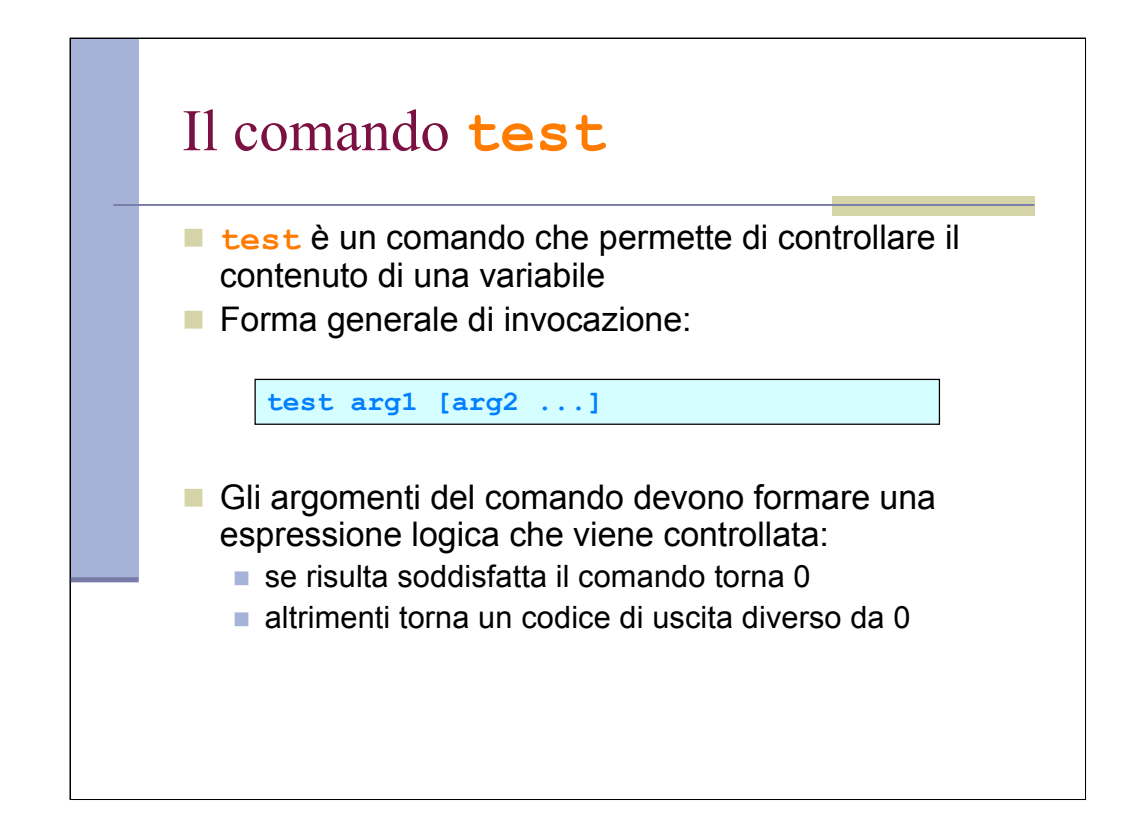

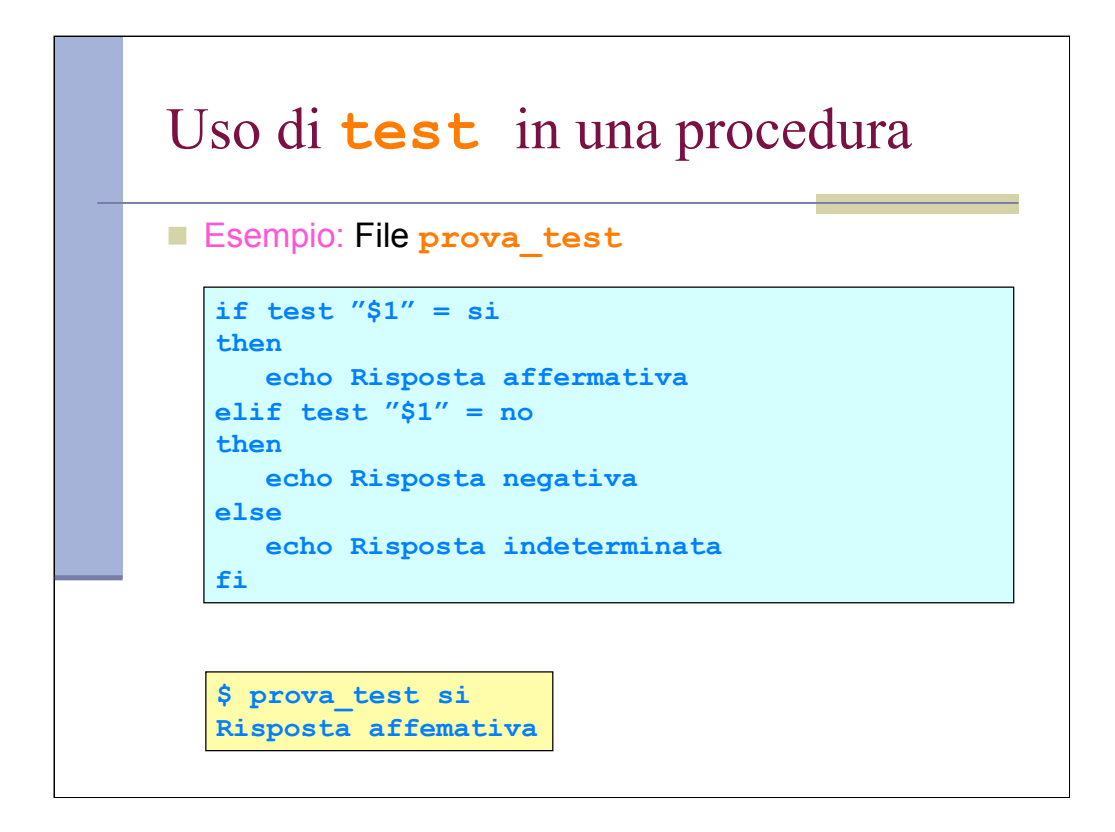

Per confronti di maggioranza/minoranza vedi man (non e' come uno pensa).

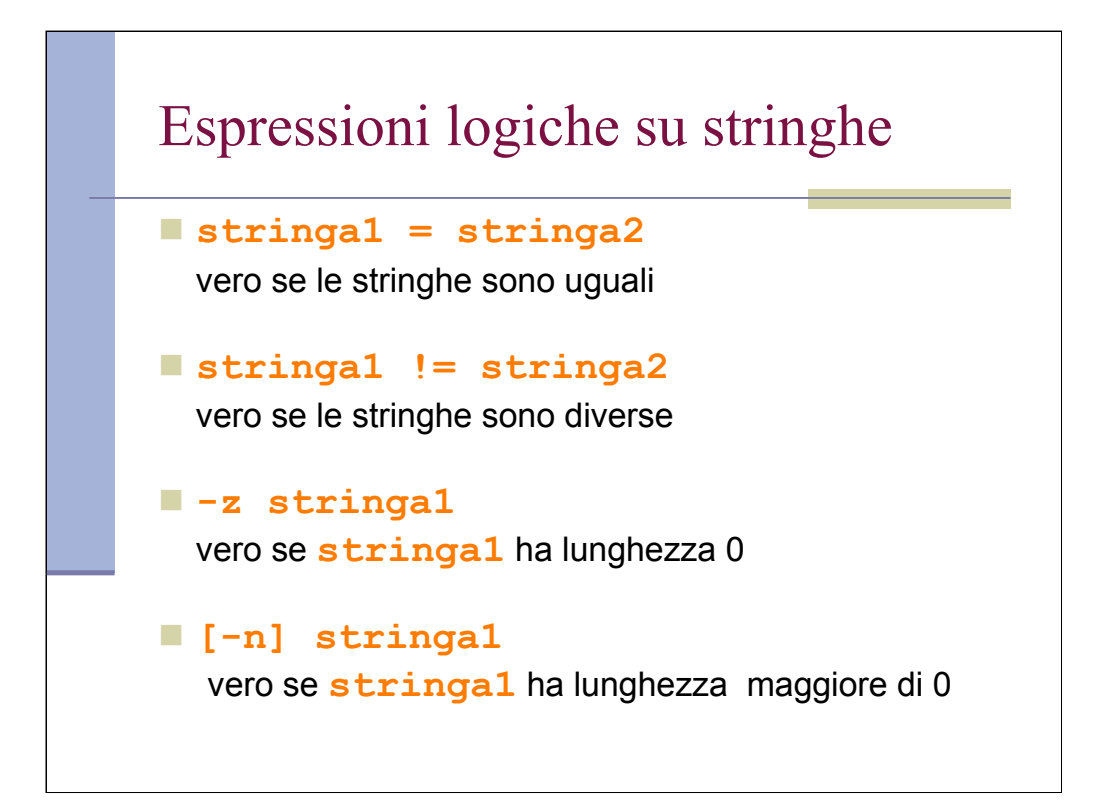

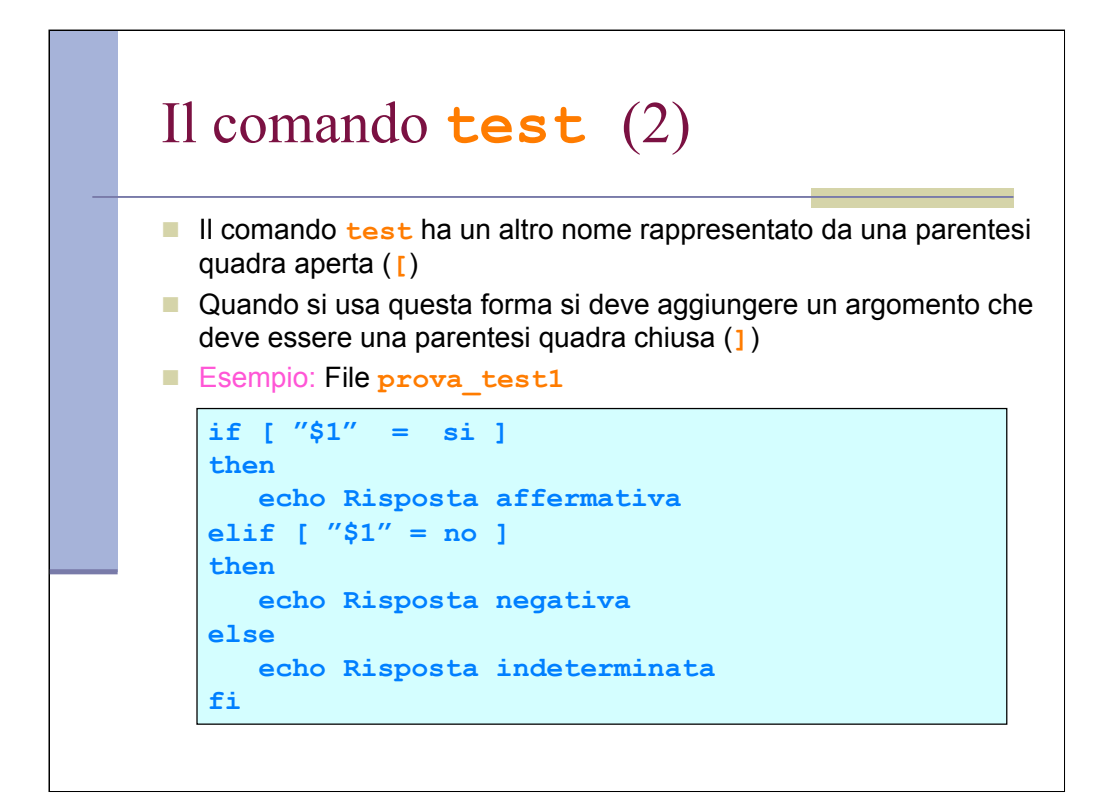

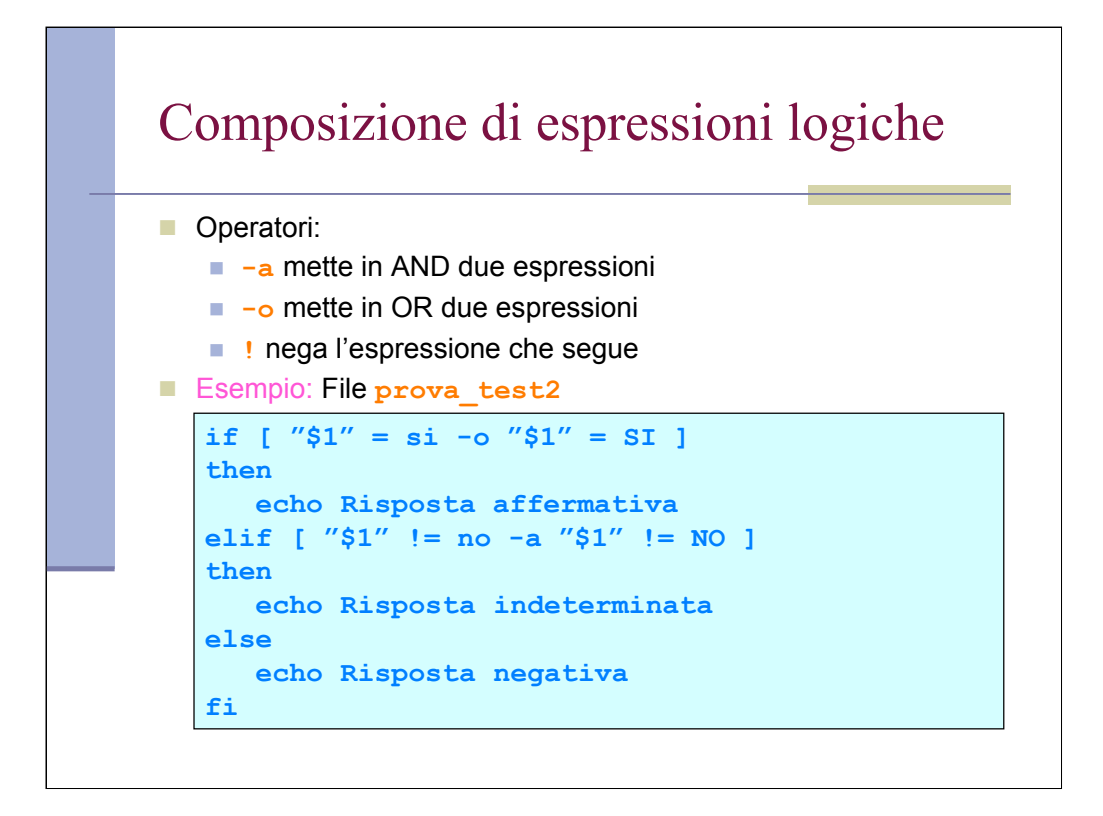

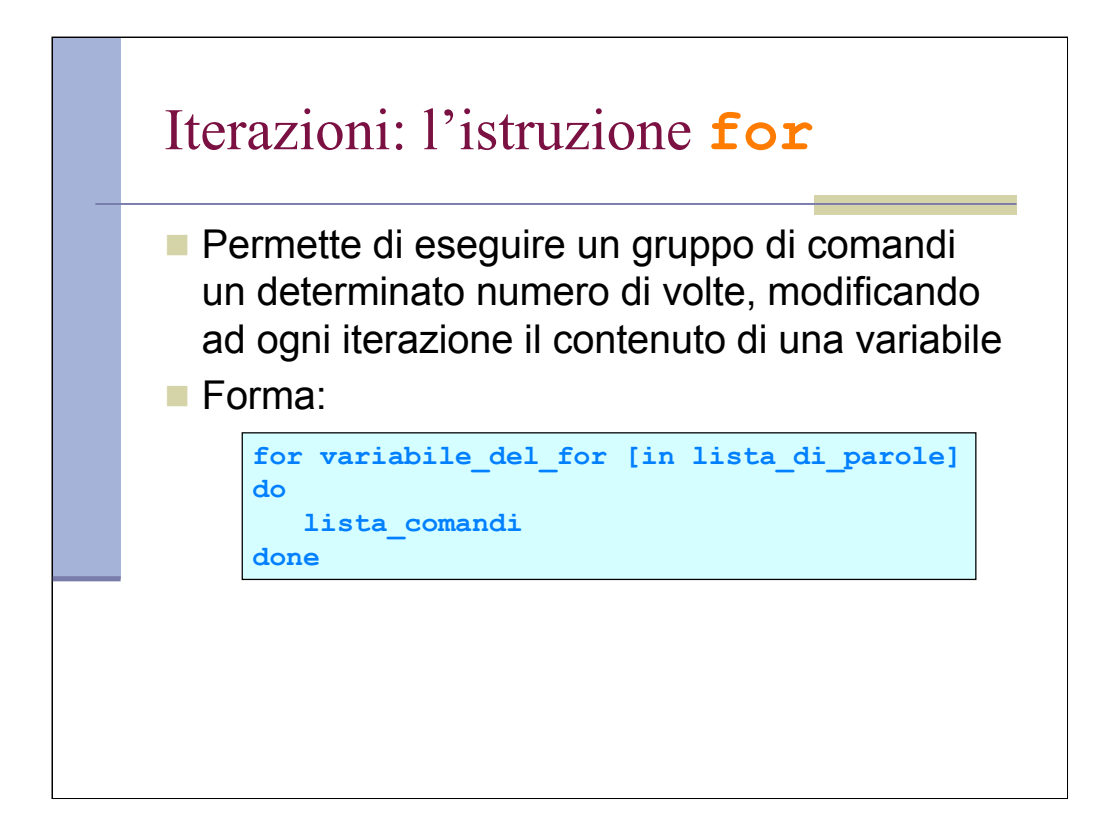

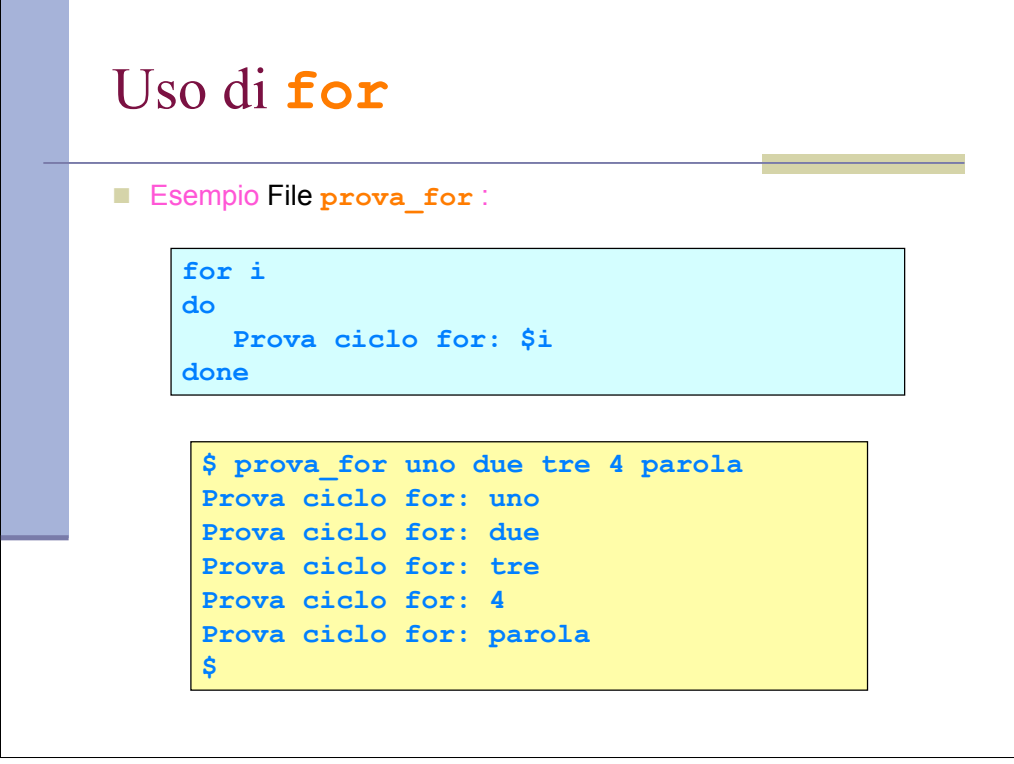

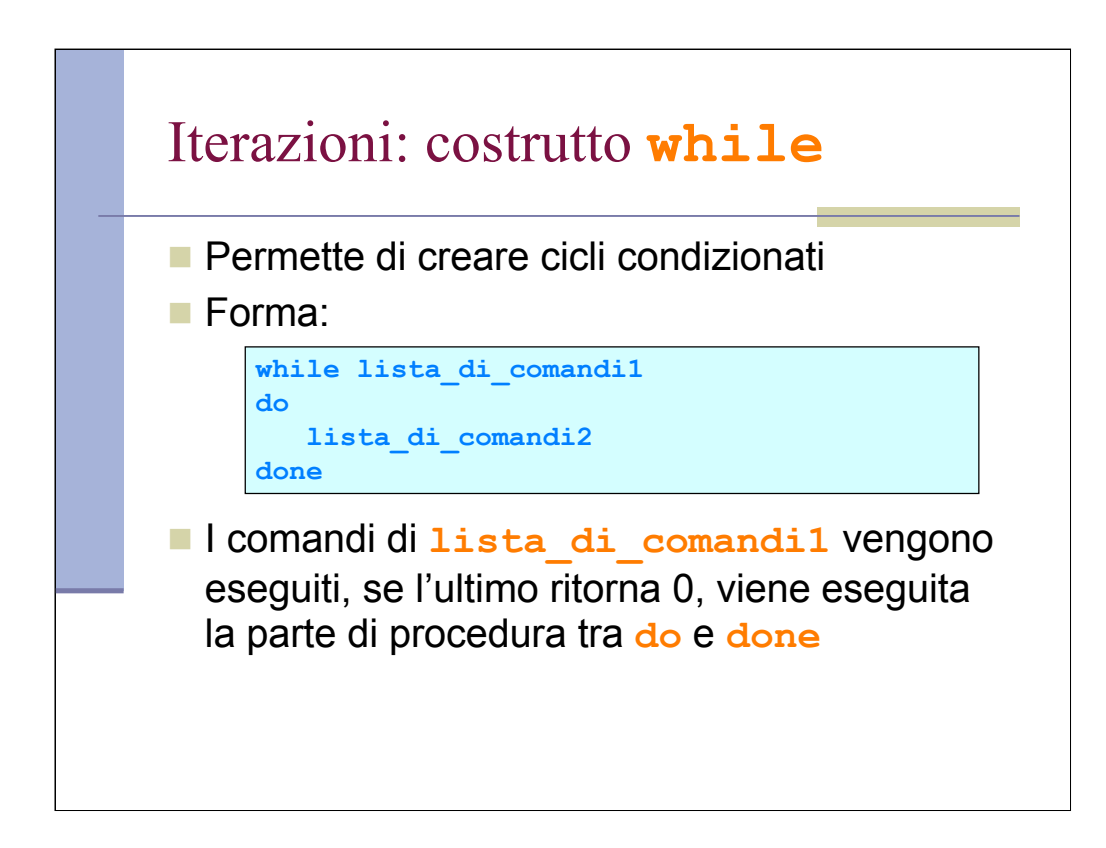

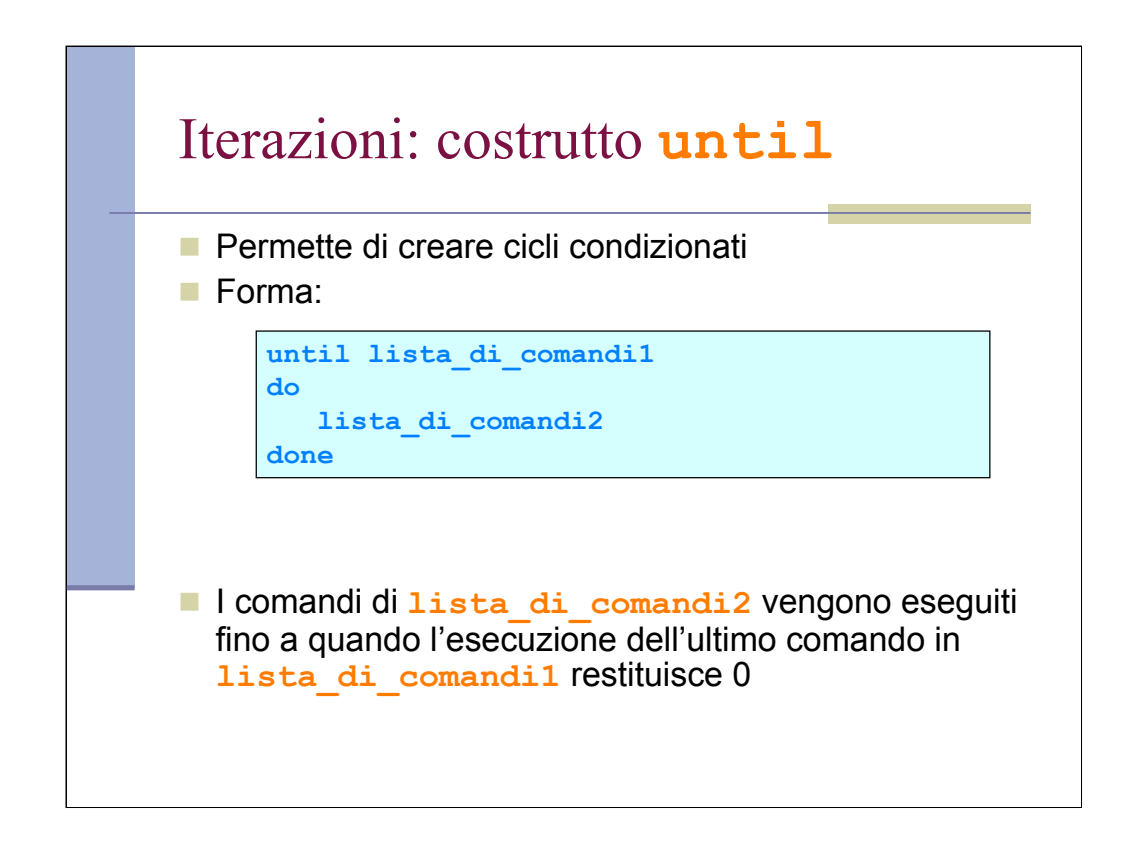

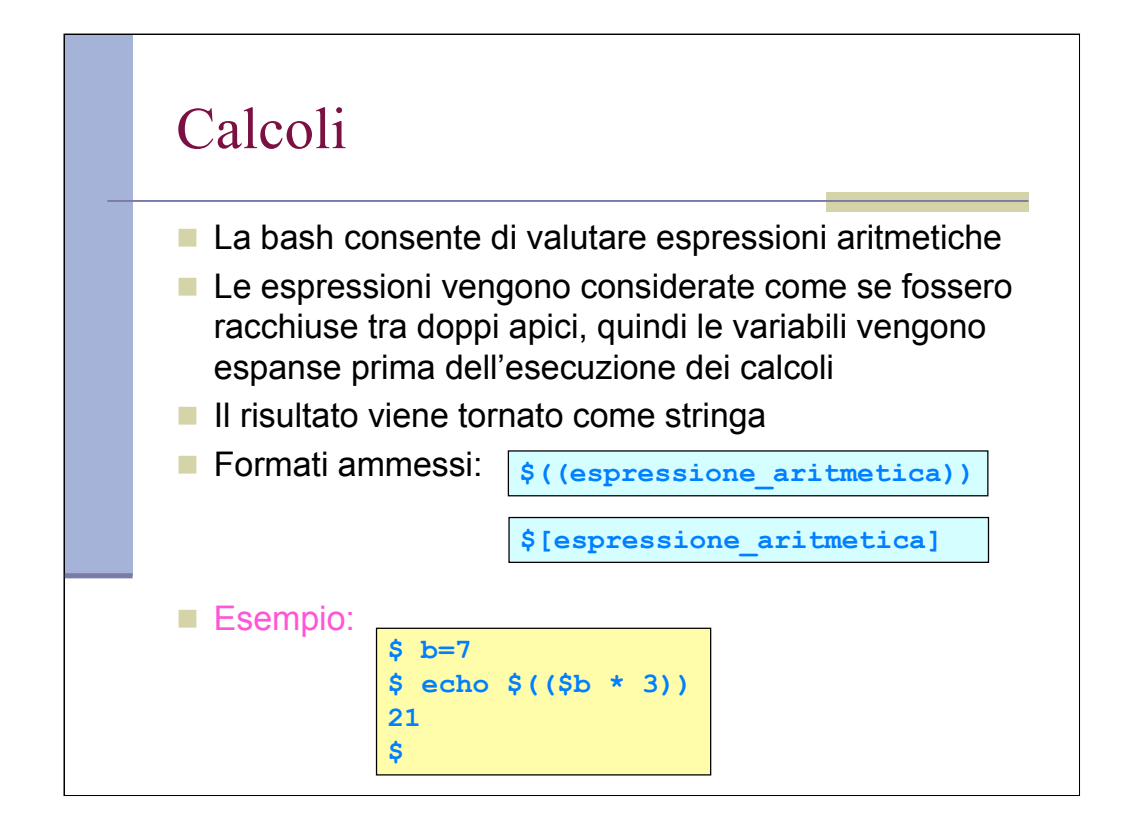

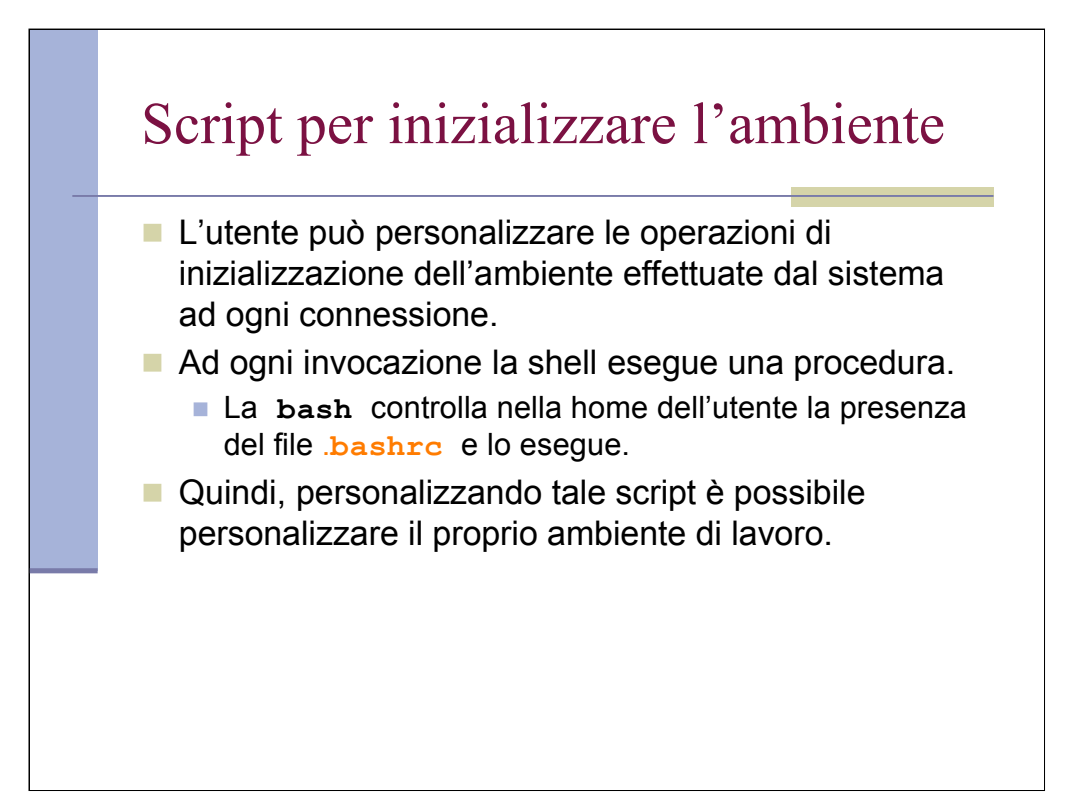

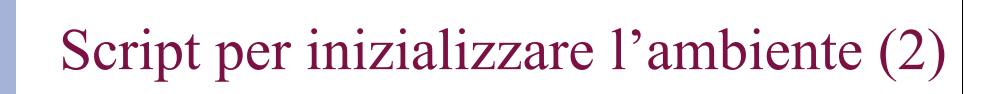

## Un esempio di .bashrc

**# aggiunge al PATH la directory /etc e la directory # bin contenuta nella propria home PATH=\$PATH:/etc:\$HOME/bin**

**# crea la variabile MAIL, o se esiste la rimpiazza, # inserendovi la direcory mail presente nella propria home MAIL=\$HOME/mail**

**# imposta il prompt personalizzato con il nome utente PS1=\${LOGNAME}"> "**

**# directory contenente le mie lettere export MIE\_LETTERE=\$HOME/lettere**

**# creazione di un alias del comando rm in modo che venga # eseguito sempre con l'opzione –i alias rm="rm –i"**

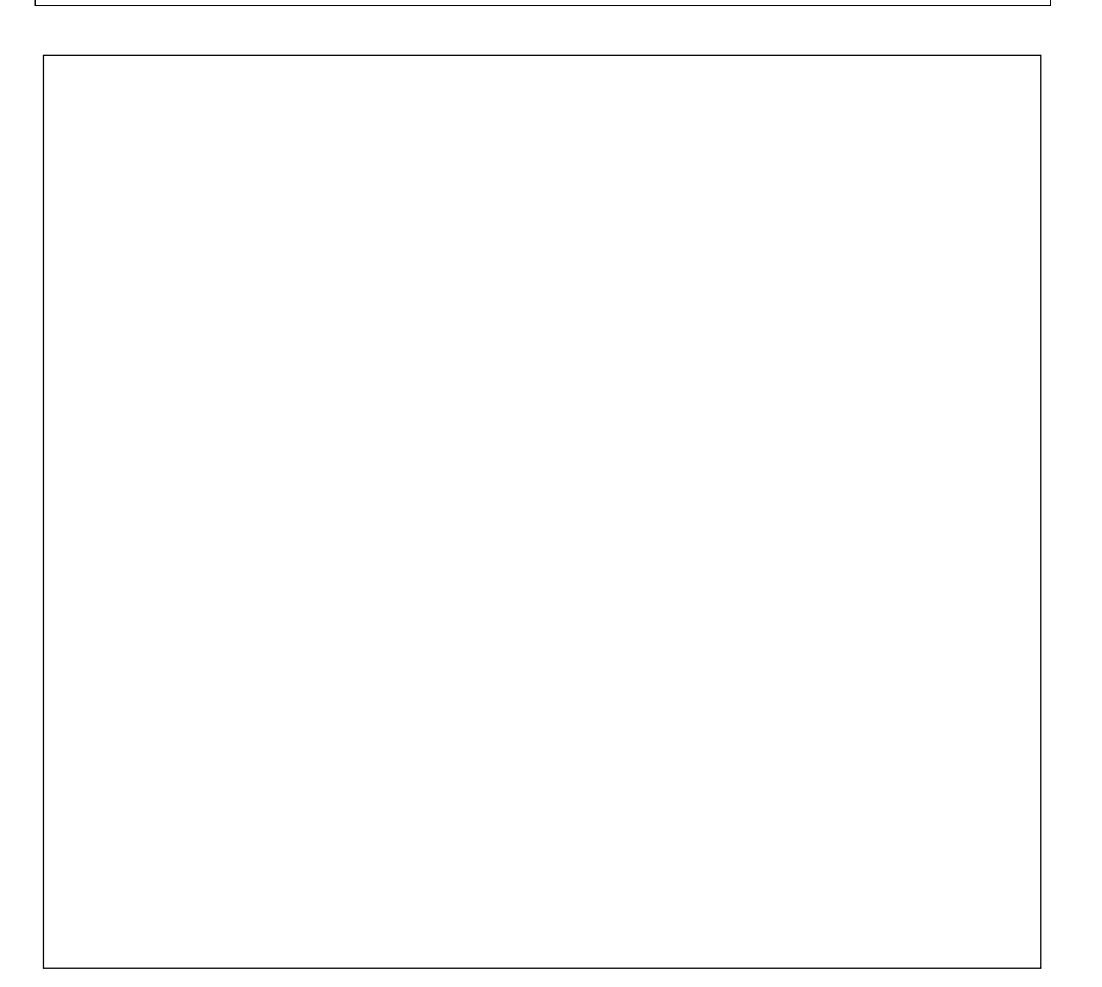

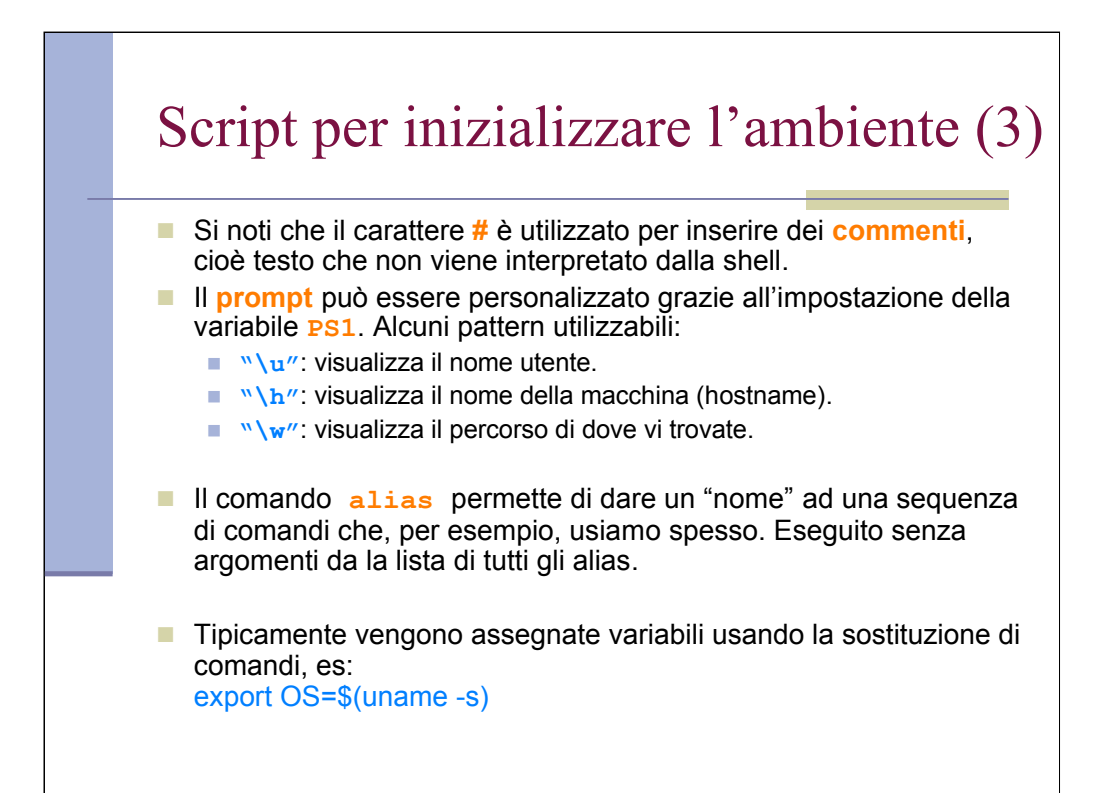

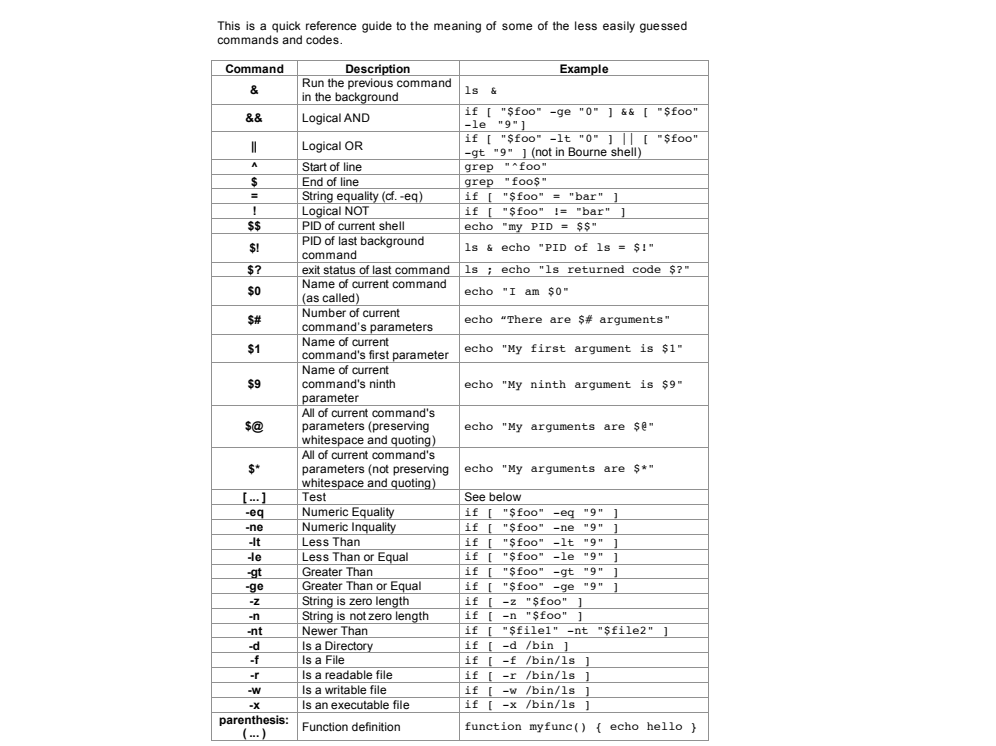